# DVD/CD PRIJEMNIK

UPUTSTVO VLASNIKA

# MODEL:LH-T551TB (Zvučnici: LHS-55TBS, LHS-55TBC, LHS-55TBW)

### LH-T551TB-NA5HLLD-SER

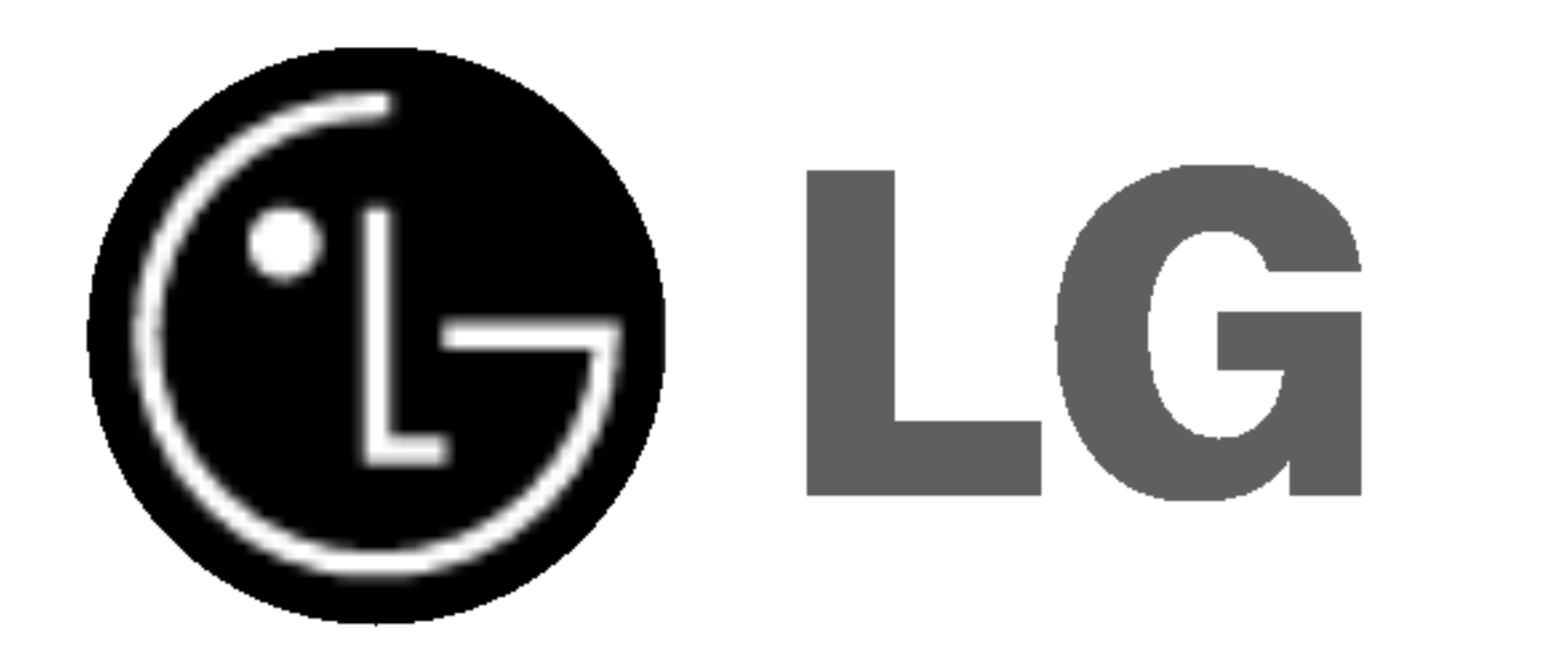

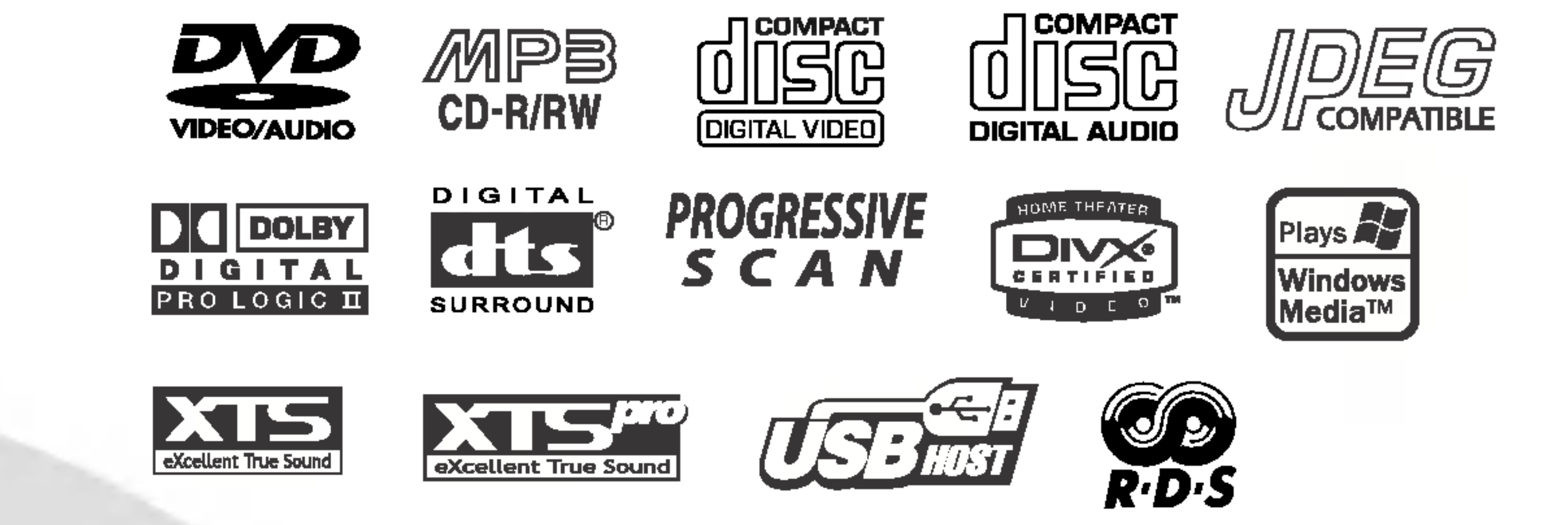

Pre povezivanja, rada ili podešavanja ovog uredjaja, molimo pročitajte ovo uputsvo za korišćenje pažljivo i kompletno.

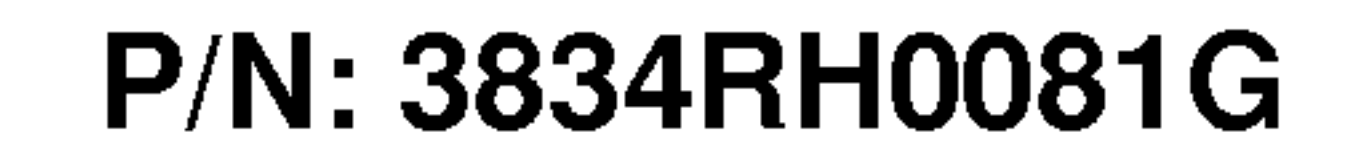

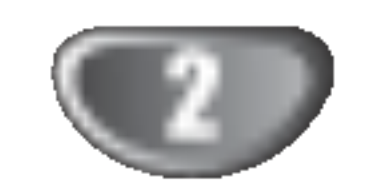

### PREDPAZNE MERE

Prelomljena strela munje u jednako straničnom trouglu je namenjena da predupredi korisnika na postojanje ne izoliranog opasnog električnog napona u unutrašnjosti uređaja koji može da bude dovoljno velik da bi predstavljao rizik strujnog udara za osobe.

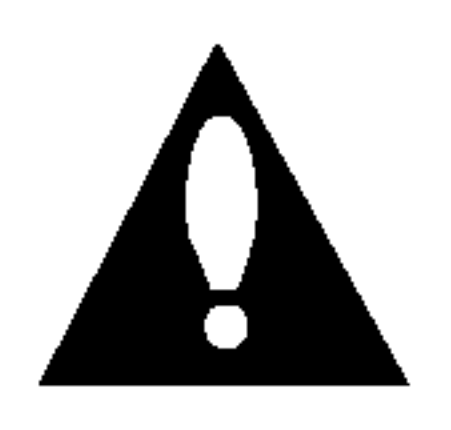

Znak pažnje u jednako straničnom trouglu je namenjen da predupredi korisnika na postojanje važnih radnih uputsva i održavajućih (servisnih) instrukcija u pratećoj literaturi uređaja.

PAŽNJA: DA BI SMANJILI OPASNOST OD POŽARA ILI STRUJNOG UDARA, NEMOJTE DA IZLAŽETE OVAJ URE-DAJ KIŠI ILI VLAZI.

**PAŽNJA:** Ne instalirajte ovaj uređaj na neudobnim mestima kao što je polica za knjige ili na sličnom uredjaju.

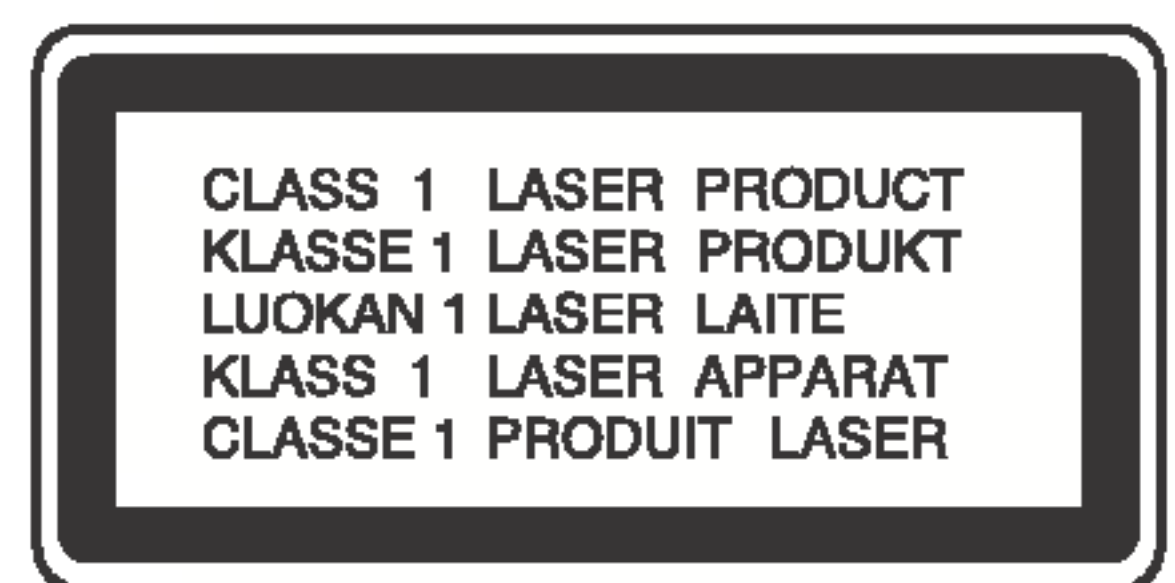

Korišćenje komandi, podešavanja ili vršenje drugčijih procedura od onih koji su specifični sami po sebi, mogu da dovedu do opasnog izlaganja radio aktivnim talasima.

#### UPOZORENJE:

Ovaj Digitalni Video Disk Prijemnik koristi Laserski Sistem.

Da bi pravilno koristili ovaj proizvod, molimo čitatejte ovo uputsvo vlasnika pažljivo i s njim se podsećajte u budućoj upotrebi, ako uređ aj zahteva intervenciju, posavetujte se sa ovlašćenim servisom po mestu nalaženja - vidi proceduru servisiranja.

Da bi se zaštitili od direktnog izlaganja zračenju, nemojte da pokušavate da otvorite uređaj. Postoji lasersko zračenje kada je otvoren. NE GLEDAJTE U LASERKI SNOP.

UPOZORENJE: Uređaj se ne sme izlagati vodi, kapljanju ili prskanju i ne treba postavljati predmete koje sadrže vodu, na uređaj, kao na primer vaze.

Ovaj proizvod je proizveden u skladu sa pravilima o radio interferenciji, direktiva EEC -- 89/336/EEC,

Pokazuje opasnosti koje mogu da dovedu do povrede uređaja ili druge materijalne štete.

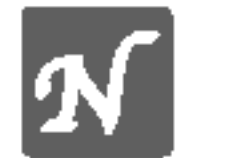

Proizvedeno po dozvoli ''Dolby Laboratories''. ''Dolby'', ''Pro Logic'', <sup>i</sup> dupli D simbol su regisrirana marka ''Dolby Laboratories''. Poverljivi neobjavljeni radovi. Autorsko pravo 1992-1997 "Dolby Laboratories". Sva prava zadržana.

Proizvedeno po dozvoli ''Digital Theater Systems'', Inc. US Pat. No. 5,451,942 5,956,674, 5,974,380, 5,978,762 <sup>i</sup> drugih izdatih patenta i predstojećih za izdavanje. "DTS" i "DTS Digital Surround" su trgovačke marke "Digital Theater Systems, Inc". Autorsko pravo 1996, 2000 ''Digital Theater Systems, Inc''. Sva prava zadržana.

Ovaj proizvod je opremljen razradjenom Makrovižn (Macrovision) zaštitnom tehnologijom od presnimavanja. Zaštitni signali od presnimavanja su snimljeni na nekim diskovima. Kod presnimavanja takvih diskova na video rekorder, kod reprodukcije kopije pojaviće se šum u slici.

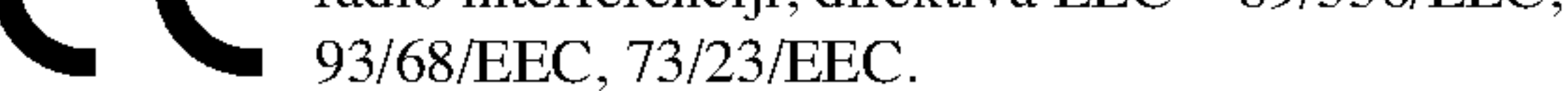

Ovaj broj je jedinstven za ovaj uređaj i ne važi za druge.Ovde možete da zapišete tražene podatke i da čuvate ovo uputsvo kao stalnu informaciju o Vašoj kupovini.

### Simbolima za instrukciju

Ovaj proizvod uključuje tehnologiju za zaštitu autorskih prava koja je zaštićena određenim patentim zakonima SAD i drugim pravilima za zaštitu intelektualnog vlasništva, od Makrovižn Korporacije i drugih vlasnika prava. Korišćenje ove registrovane zaštitne tehnologije mora da budu odobreno od Makrovižn Korporacije, i ona je predviđena za kućno i drugo ograničeno korišćenje gledanja osim ako je drugačije dozvoljeno od Makrovižn Korporacije. Kontra inženjering ili demontiranje je zabranjeno.

SERIJSKI BROJ: Serijski broj se nalazi na zadnjoj strani uređaja.

- Pokazuje specijalne radne karakteristike ovog ured-aja.
- Pokazuje savete i cake koje čine koristi jednostavnijom.

PAŽNJA: DA BI SMANJILI OPASNOST OD STRUJNOG UDARA NEMOJTE SKIDATI PREDNJI POKLOPAC (ILI ZADNJI) NEMA KORISNIH DELOVA UNUTRA ZA POPRAVAKU OBRAĆAJTE SE KVALIFIKOVANOJ SERVISNOJ OSOBI.

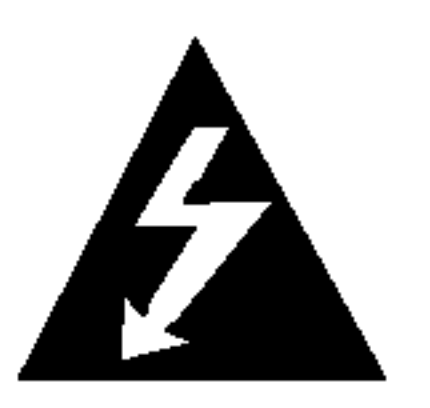

### Napomena o autorskim pravima:

Zakonom je zabranjeno da se bez dozvole presnimava, emituje, <u>pokazuje, emituje preko kablovske mreže, javno izvodi, ili iznajmlju-</u> je, autorski materijal.

Re?imel Br. \_\_\_\_\_\_\_\_\_\_\_\_\_\_\_\_\_\_\_\_\_\_\_\_\_\_\_\_\_\_\_\_\_\_\_\_

Serijski Br.

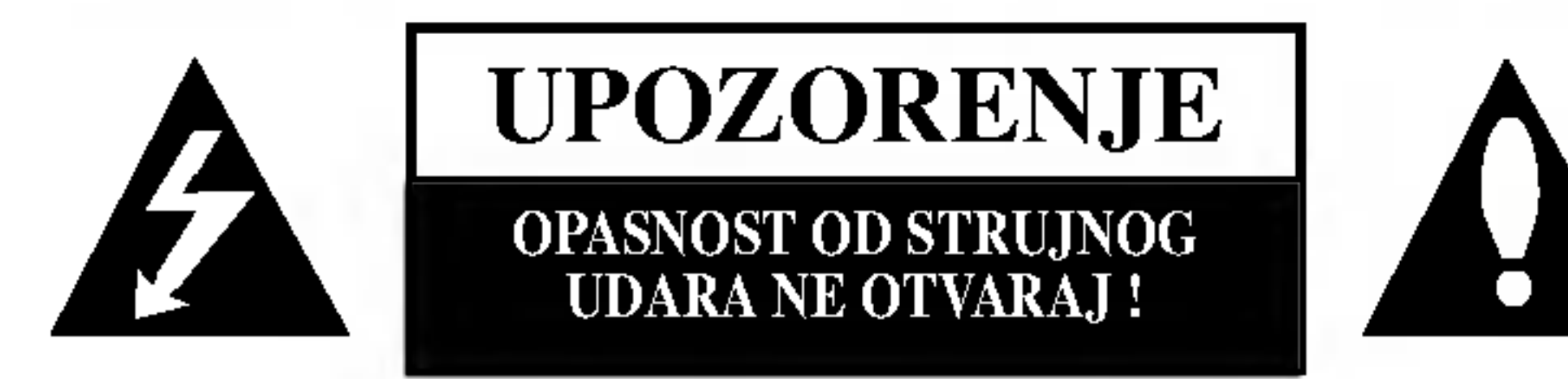

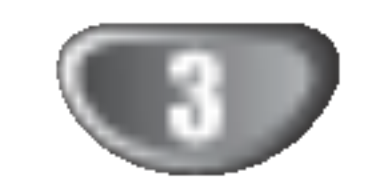

 $\blacksquare$ 

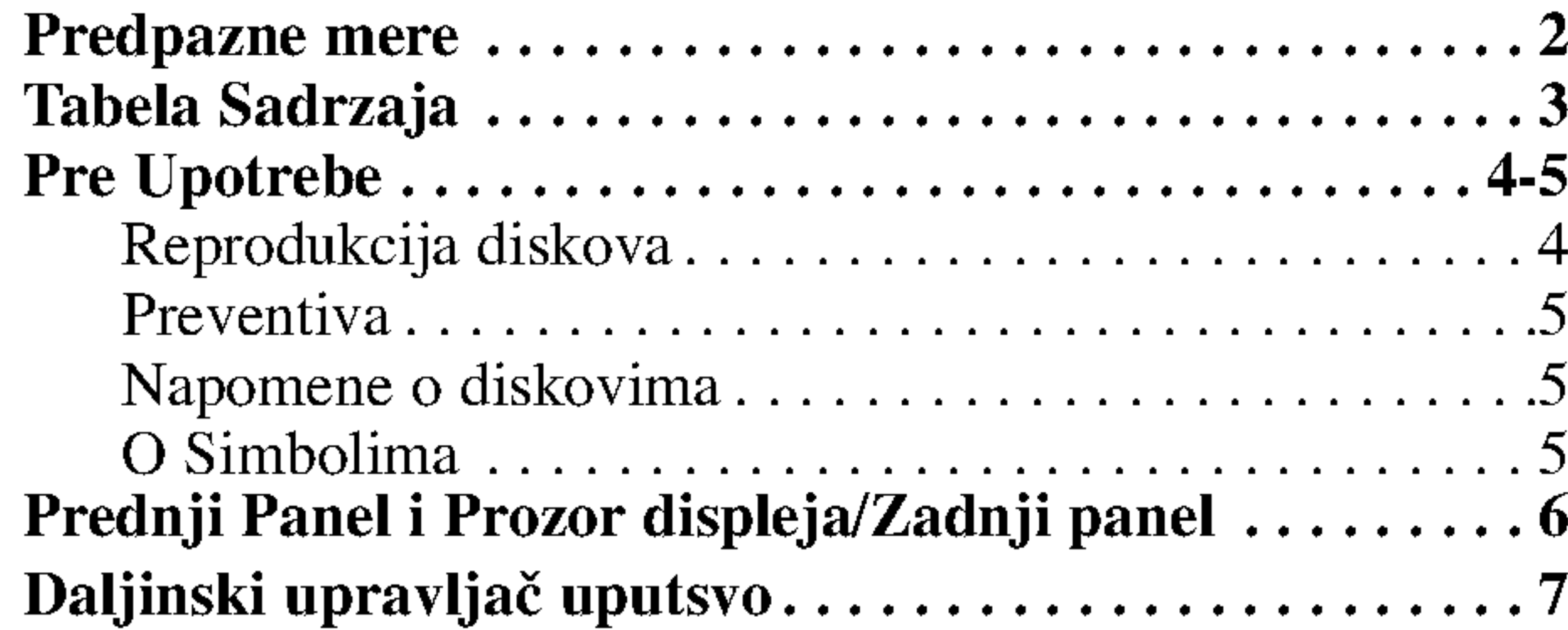

# Tabela Sadrzaja

### UVOD

### PRIPREMA

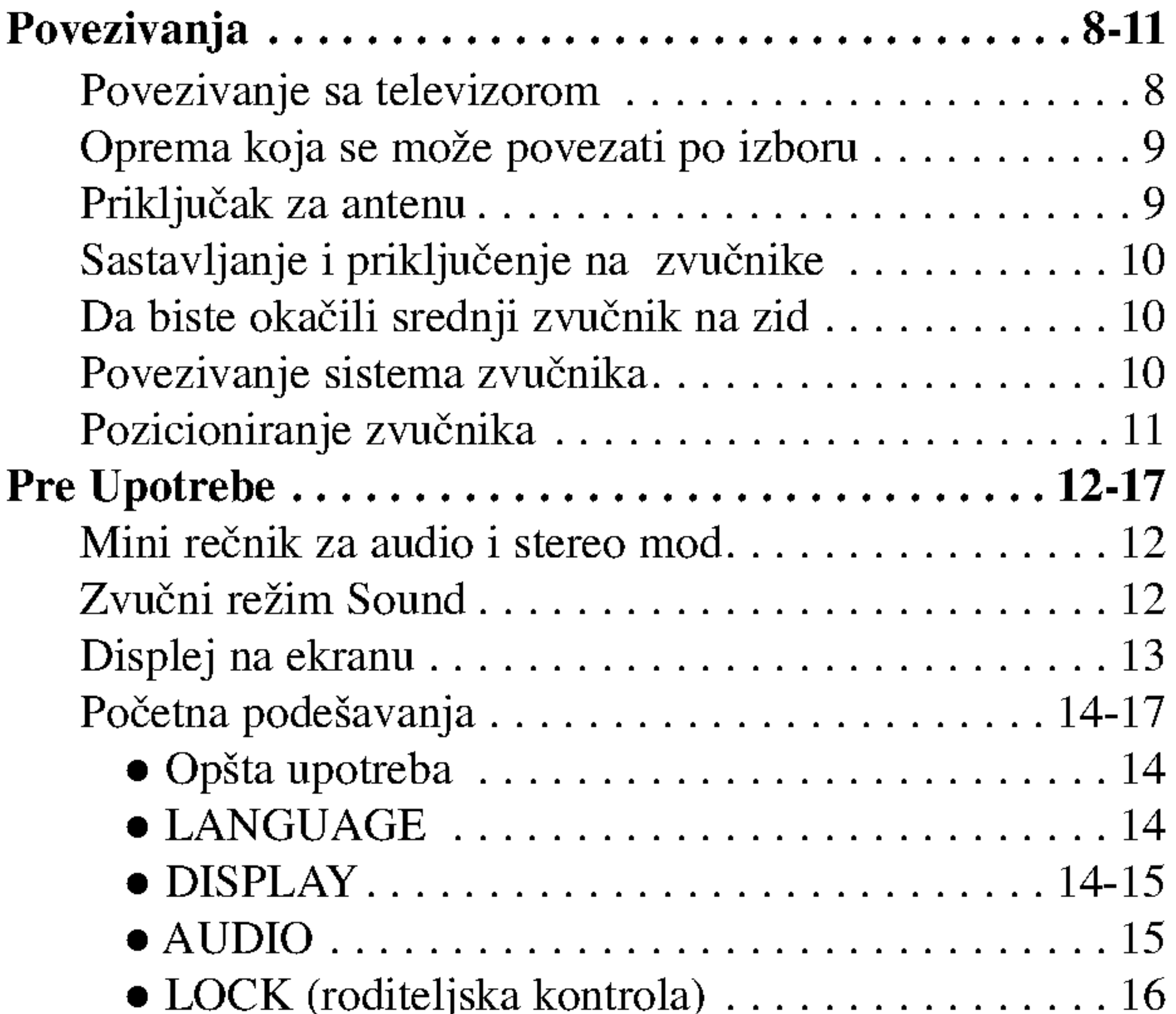

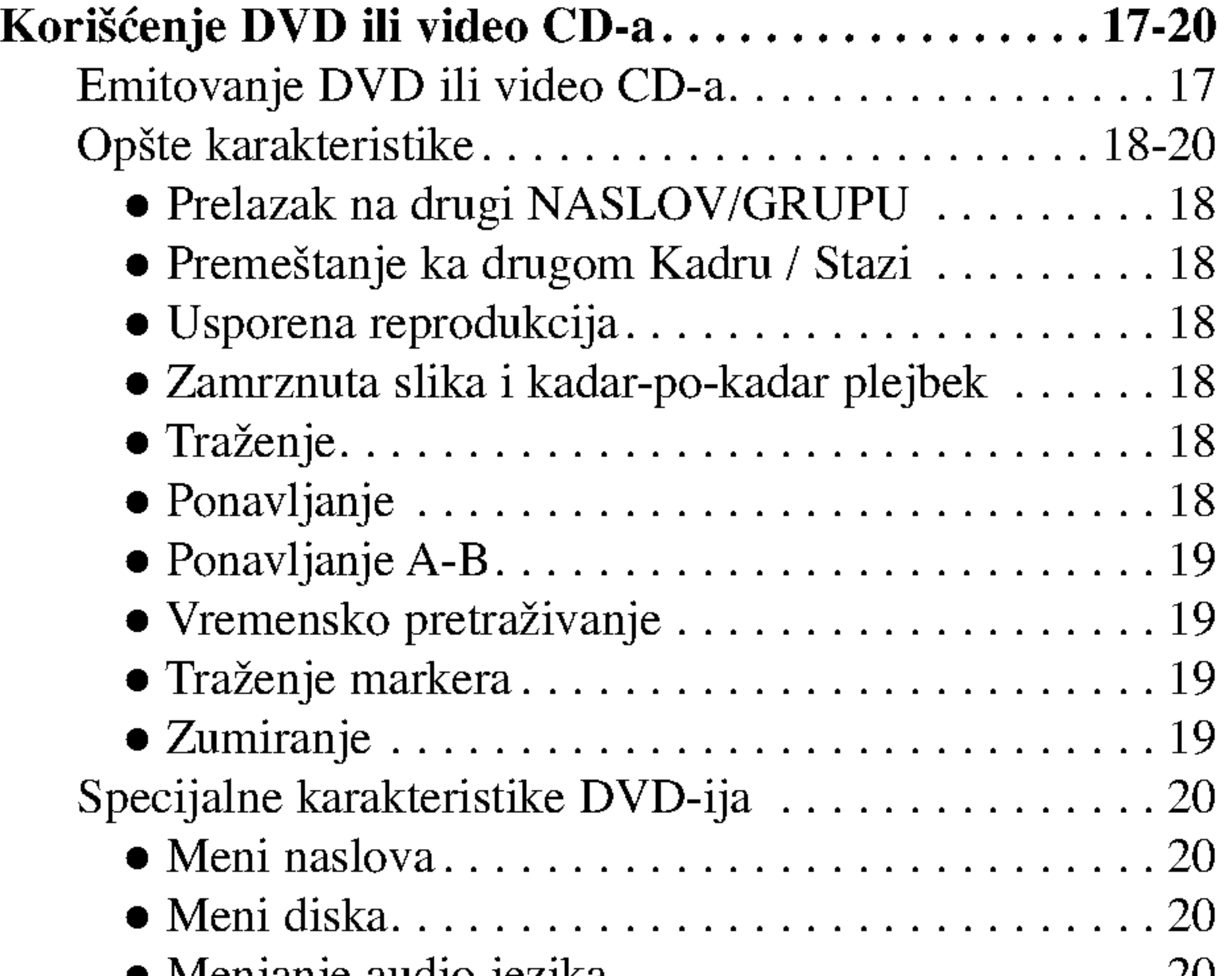

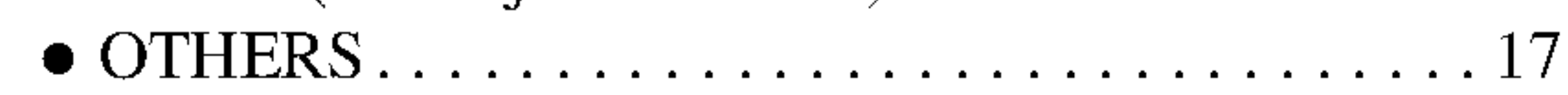

# KORIŠĆENJE

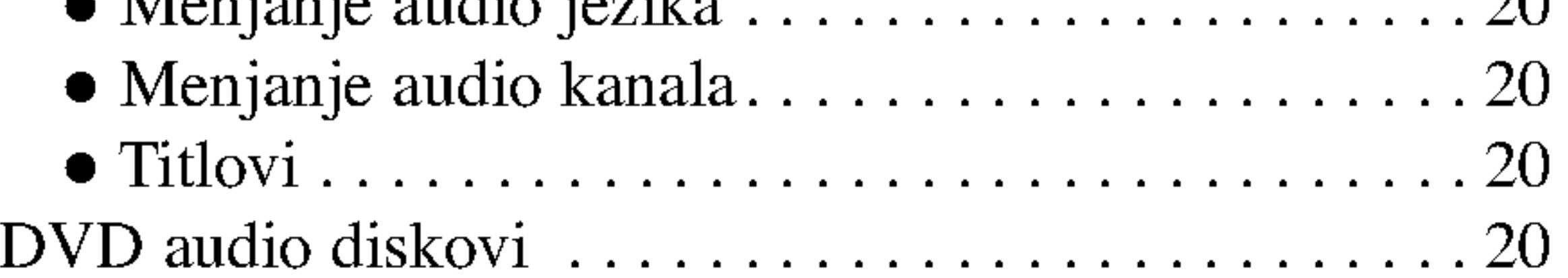

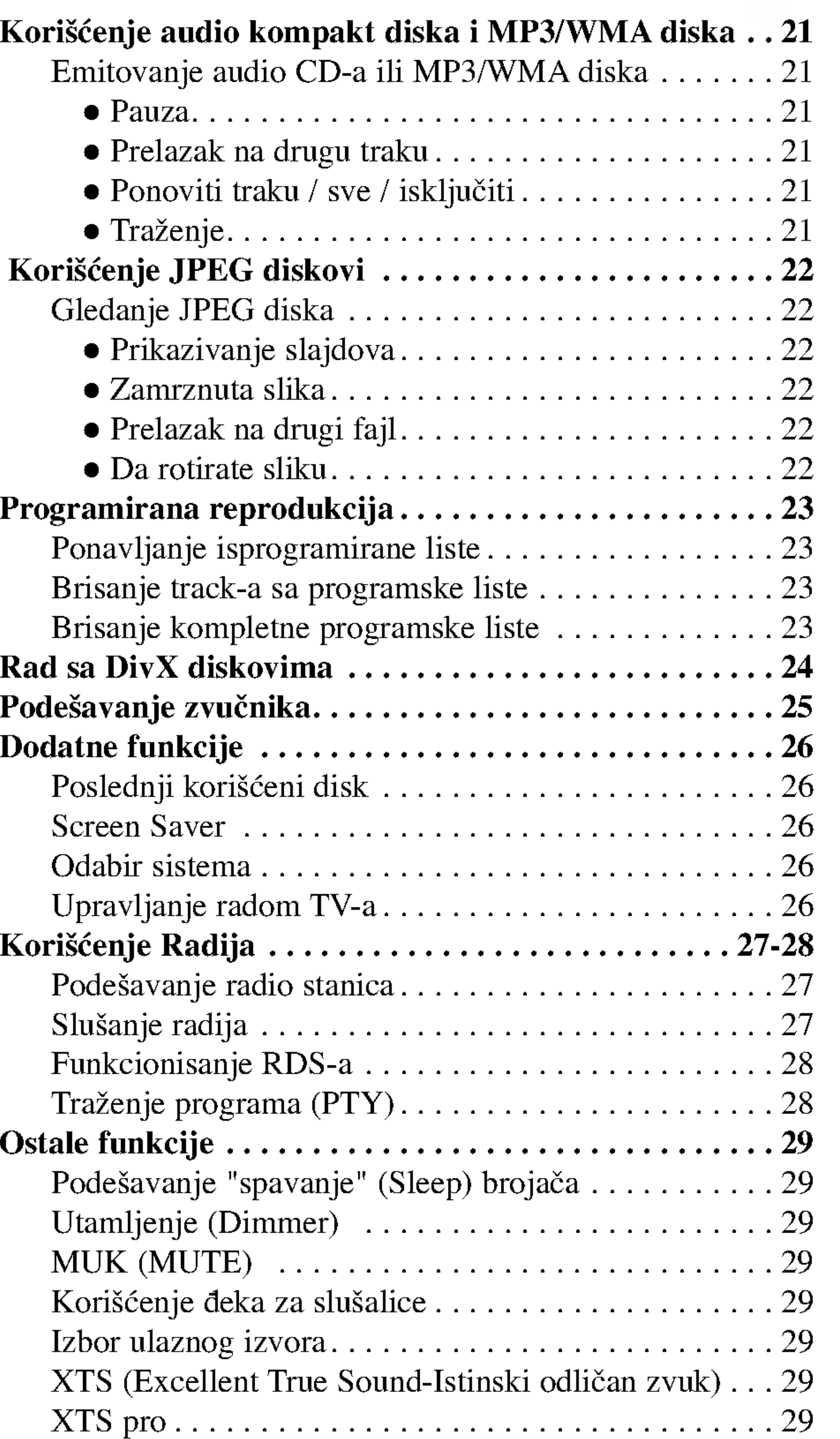

## INFORMACIJA

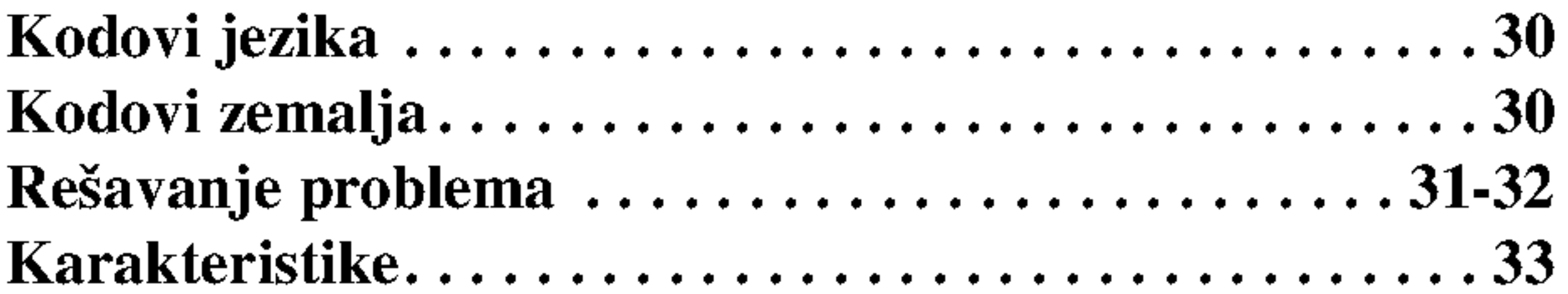

4

## Pre Upotrebe

## Reprodukcija diskova

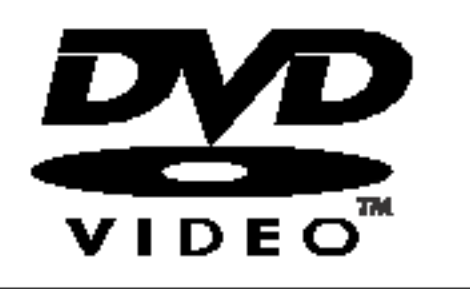

#### DVD video diskovi (8cm/12cmdisk)

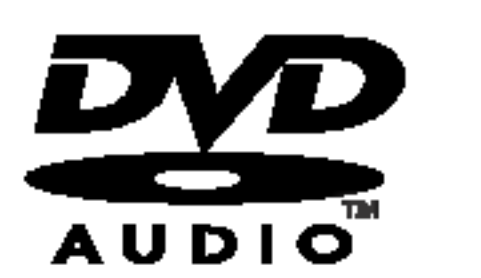

DVD audio diskovi (8cm/12cmdisk)

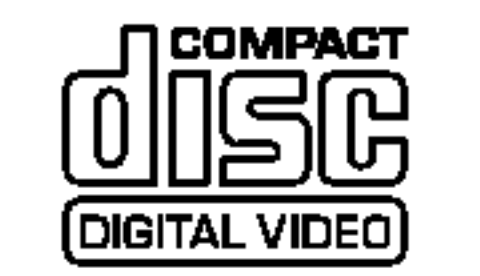

Video CD (VCD) (8cm/12cmdisk)

# Napomena o DTS šifrovanim CD-ovima

Audio CD (8cm/12cmdisk)

Na ovom plejeru možete još emitovati DivX fajlove, DVD--RW,DVD+RW,SVCDiCD-R/CD-RWkoji sadrže audio naslove, MP3, WMA, i/ili JPEG fajlove.

# Napomene

- Zavisi od načina na koji je napravljen snimak ili vida "CD-R'' / ''RW''(ili DVD-RW, DVD+RW) diska, neki ''CD-R'' / ''RW'' (ili DVD-RW, DVD+RW) diskovi ne mogu da se reprodukuju na ovom uredaju.
- ? Ne postavljajte bilo kakvu nalepnicu ili oznaku na obe strane (strani sa oznakom <sup>i</sup> strani na kojoj je snimak) diska.
- Ne koristite ne reguralno izrezane "CD" diskove (na pr., u formi srca ili osmougaone). To može da dovede do kvara.

Proverite da li imate <sup>i</sup> uputstva za DVD-je <sup>i</sup> Video CD-ove. Neki od DVD-ja namenjeni u poslovne svrhe možda ne mogu raditi na ovom uređaju.

Ovaj DVD/CD prijemnik je projektovan <sup>i</sup> proizveden za reprodukciju <sup>u</sup> regionu "2" kodiranog DVD softvera. 2

Regionalni kod koji je označen na nekim DVD diskovima znači koji tip prijemnika može da reprodukuje taj disk. Ovaj uređaj može da reprodukuje samo DVD diskove sa oznakom "2" ili "ALL". Ako pokušate da reprodukujete neki diks sa drugom oznakom saopštenje "Proverite broj regiona" se

# Napomene na DVD <sup>i</sup> Video CD diskovima

pojavljuje na TV ekranu. Neki diskovi nemaju oznaku regionalnog koda i ako je njihova reprodukcija zabranjena ograničenjima za

Neke komande <sup>u</sup> reprodukciji DVD <sup>i</sup> Video CD diskova mogu da budu prethodno određene od softvernog proiz vođ ača. Tako da uređaj reprodukuje DVD i Video CD diskove prema dizajnu softvernog proizvođača, i neke reprodukcijske karakteristike ured-aja mogu da budu nedostupne, ili mogu da budu dodate druge.

Kada puštate šifrovane DTS CD-ove, prekomeran audio nivo može biti prejak za analogni stereo izlaz. Da biste izbegli moguće oštećenje audio sistema, smanjite jačinu pre puštanja takvih diskova, prilagodite jačinu postepeno, i održavajte nizak nivo jačine zvuka. Da biste uživali u reprodukciji DTS Digital SurroundTM, spoljašnji 5.1 DTS Digital SurroundTM dekoder sistem kanal mora biti povezan na jedinicu digitalnog izlaza.

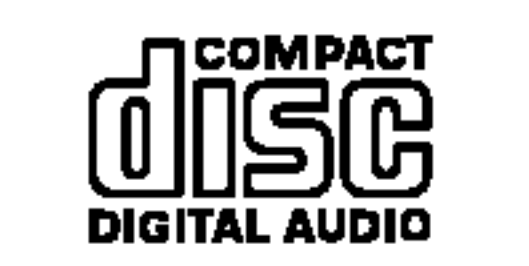

#### Regionalni kod DVD/CD prijemnika <sup>i</sup> DVD diskova

Delovi slike ili muzički deo koji su manji od naslova. Jedan naslov je sastavljen od jednog ili nekoliko kadra. Svaki kadar ima svoj broj koji Vam omogućuje da opredelite kadar koji želite. U zavisnosti od diska, mogu da budu ne snimljeni nikakvi kadri.

Video CD diskovi opremljeni sa funkcijom za korišćenje reprodukcije PBC (Verzija 2.0)

zonu.

Funkcije za korišćenje reprodukcije PBC dozvoljavaju koristi sistema preko menija, fukcija za traženje, ili drugih spesifičnih operacija sličnih onim u radu na kompjuteru. Osim toga mogu da budu reprodukovani bioskopski kadri sa visokom mogučnošću rezolucije slike ako su oni dostupni na disku.

### Termini povezani sa diskovima

#### Naslov (samo DVD video diskovi)

Osnovni sadržaj filma ili prateće karakteristike ili dopunske karakteristike, ili muzički album. Svaki naslov ima svoj specifični broj koji Vam omogućuje lako da opredelite njegovo mesto nalaženja.

### Poglavlje (samo DVD video diskovi)

### Grupa (samo DVD audio diskovi

Glavni audio sadržaj ili prateći sadržaj ili dodatni sadržaj ili muzički album. Svakoj grupi je dodat broj koji omogućava da je lako pronađete.

#### Scena (VCD)

Na video CD-u sa funkcijama za korišćenje reprodukcije PBC (Kontrola reprodukcije), pokretne slike <sup>i</sup> bioskop kadri su podeljeni na delove nazvane "Scene". Svaka scena se pokazuje u ekranu meniju <sup>i</sup> ima svoj broj, koji Vam omogućuje da opredelite mesto nalaženja scene koju želite. Jedna scena je sastavljena od jedne ili više staza.

### Tipovi video CD-a

#### Ima dva tipa Video CD-a:

Video CD diskovi ne opremljeni sa funkcijom za korišćenje reprodukcije PBC (Verzija 1.1) Korišćeni na isti način kao i audio CD, ovi diskovi omugoćavaju da reprodukcija video slike bude tako dobra kao i audio, ali nisu opremljeni funkcijom PBC.

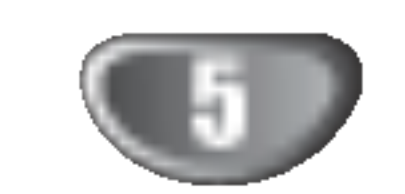

# Pre Upotrebe (Nastavak)

### Preventive

Originalna transportna kartonska kutija <sup>i</sup> materijal za pakovanje idu zajedno. Za maksimalnu zaštitu otpakujte uređaj kao što je originalno upakovan u fabrici.

### Rukovanje ured-ajom

#### Kada se transportira uređaj

#### Kada se postavlja ured-aj

### Čuvanje diska

Posle slušanja, stavite disk u njegovu kutiju. Ne držite disk u neposrednoj blizini sunčevih zraka ili blizu do izvora toplote. Ne ostavljajte ga u parkiranom automobilu izloženom direktnim sunčevim zracima, jer će ga visoka temperatura oštetiti.

DVD/CD prijemnik je visoko-tehnološki, precizni uređaj. Ako se optičko prijemno sočivo i delovi koji pokreću disk isprljaju ili iznose, kvalitet slike bi će lošiji. Na svakih 1,000 sati upotrebe preporučuje se regularna inspekcija za detalje i održavanje. (Zavisi od uslova upotrebe.) Za detalje molimo da se povežete sa Vašim najbližim prodavcem.

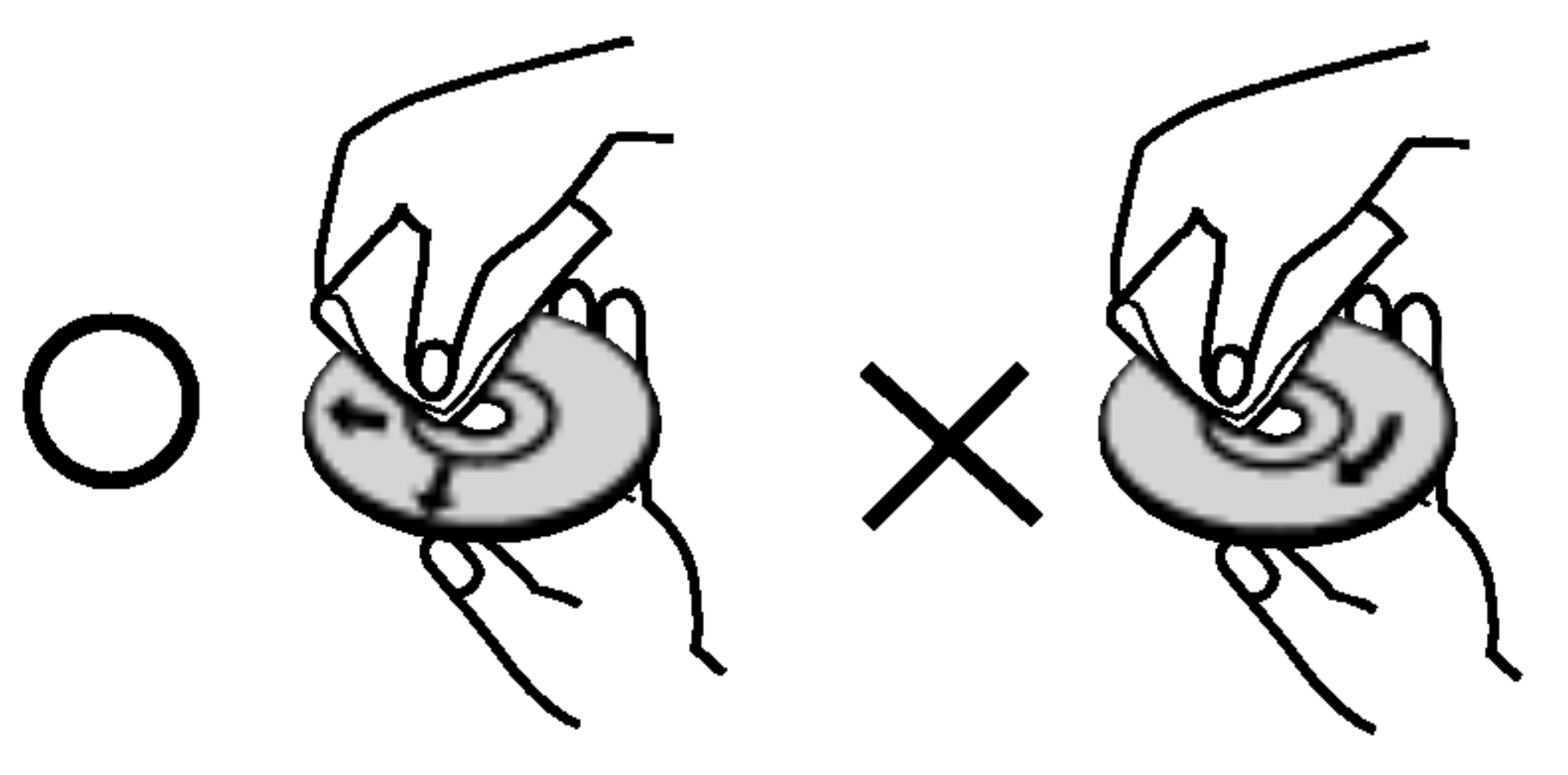

Nemojte koristiti jake razređivače kao što je aceton, benzin, rastvara?, komercionalno dostupna sredstva za brisanje, ili anti-statični sprej za stare vinil gramofonske ploče.

### Brisanje ured-aja

#### Da bi počistili uređaj

Koristite meku, suvu krpu. Ako je površina mnogo isprljana, koristite meku krpu navlaženu blagim deterđentom. Nemojte da koristite jake razređivače kao što su aceton, benzin, razređ ivač, jer bi oni mogli da oštete površinu uređaja.

#### Da bi održavali jasnu sliku

Otisci prstiju <sup>i</sup> prah prouzrokuju izkrivljenje slike <sup>i</sup> zvuka. Pre upotrebe počistite disk čistom krpom. Počistite disk kružno od centra ka periferiji.

 $\blacksquare$ 

Slika i zvuk obližnjeg TV-a, video rekordera, ili radija mogu da budu ometani za vreme reprodukcije. U ovom slučaju, postavite ured-aj dalje od TV-a, video rekordera, <sup>i</sup> radija, ili isključite uređaj posle uklanjanja diska.

#### Održavanje čiste površine

Ne upotrebljavajte tečnosti u gasovitom stanju kao što je insekcidni sprej blizu uređaja. Ne postavljajte gumene ili plastične predmete u kontakt sa ured-ajom na du?e vreme. Oni mogu da ostave tragove na površinu uređaja.

> Sekcija čiji naslov ima jedan od sledećih simbola važi samo za disk predstavljen simbolom.

### Napomene o diskovima

### Rukovanje diskom

Ne dodirujte disk na strani gde je snimano. Uhvatite disk sa strane tako da ne dodirujete površinu diska. Ne stavljajte hartiju na disk.

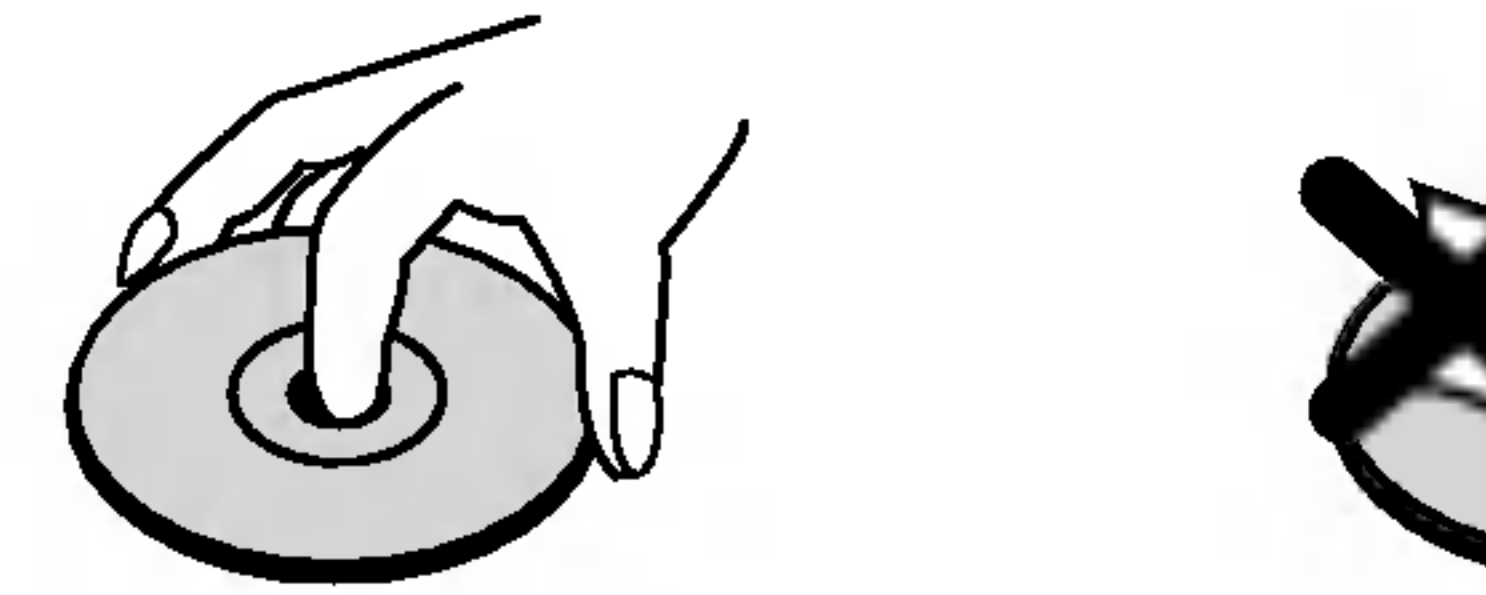

" (■ " se može pojaviti za vreme korišćenja. Ova ikona znač da je funkcija objašnjena u ovom vlasnikovom navodilu nedostupna na specifičnom DVD video disku.

### Brisanje diska.

# O Simbolima

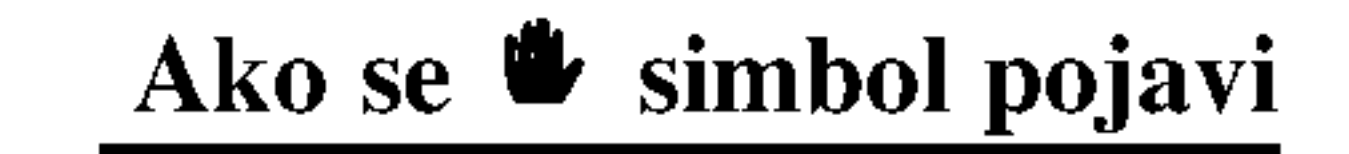

### O Simbolima <sup>u</sup> instrukcijama za disk

DVD <sup>i</sup> finalizovani DVD±R/RW

DVD audio diskovi DVD-A

- 
- Video CD diskovi sa PBC (Kontrola reprodukcije) funkcijom. VCD2.0

- Video CD diskovi bez PBC (Kontrola reprodukcije) funkcijom.
- Audio CD diskovi CD

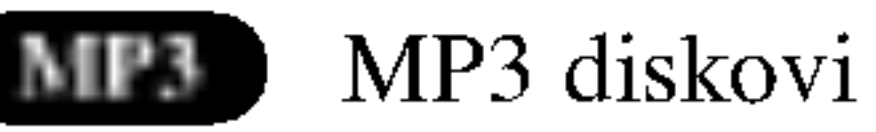

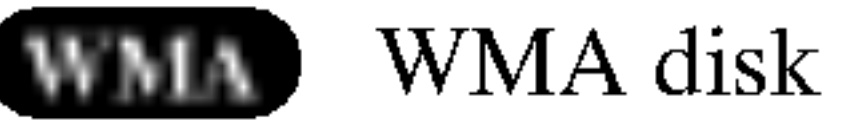

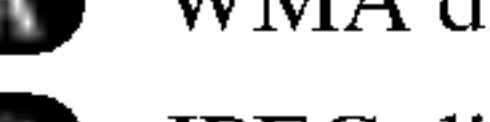

JPEG diskovi JPEG

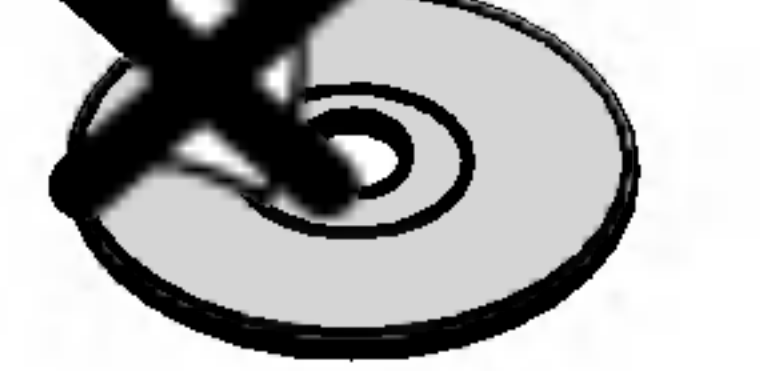

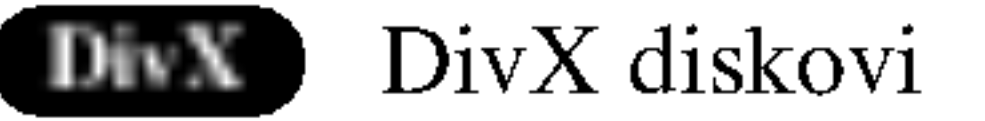

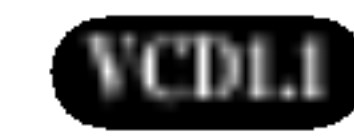

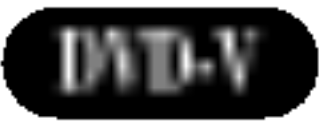

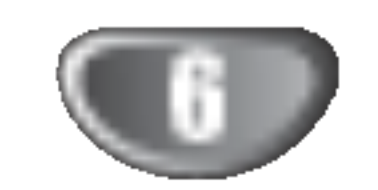

# Prednji Panel <sup>i</sup> Prozor displeja/Zadnji panel

Svetli crveno kada je prijemnik Ladica za disk  $\| \tanh$  modu čekanja (off – ugašen)

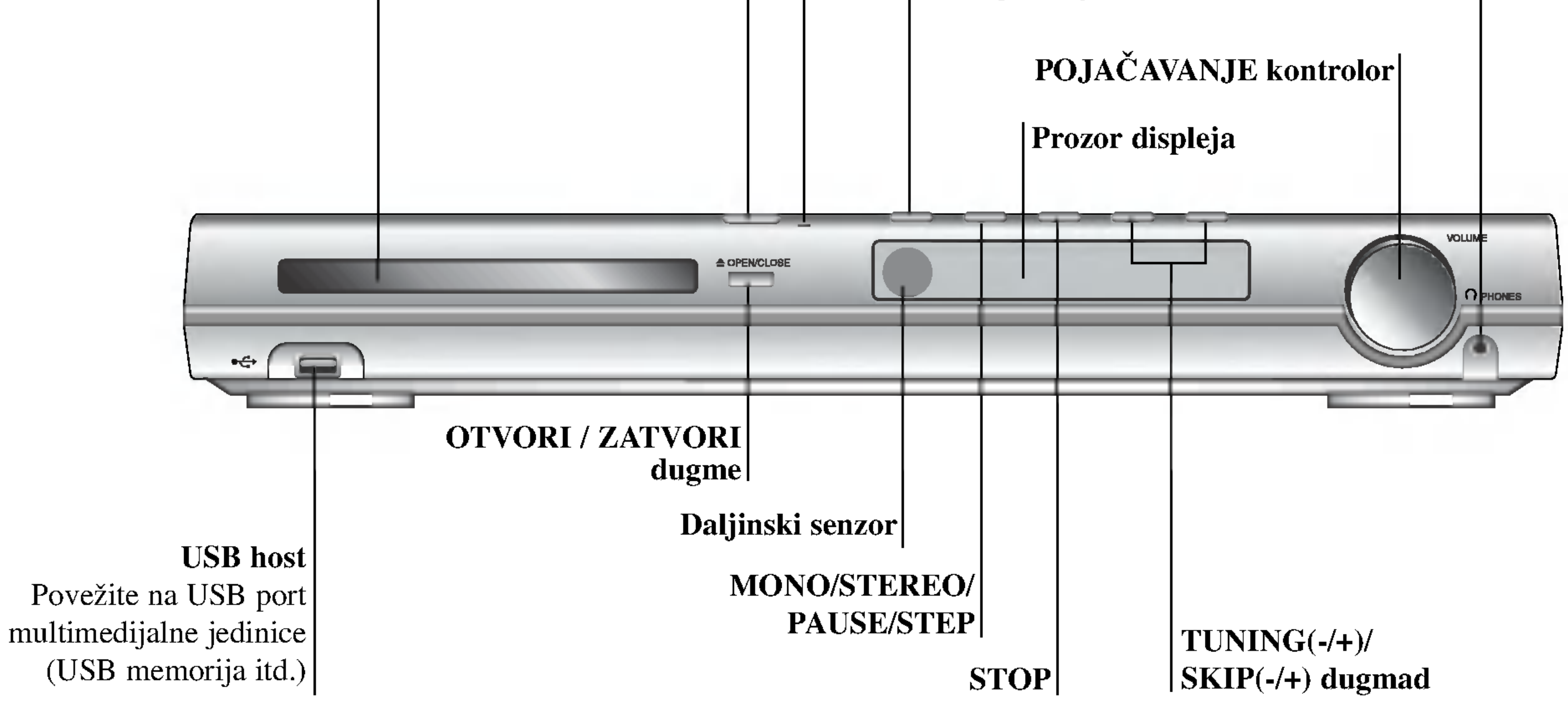

![](_page_5_Figure_8.jpeg)

#### STANDBY/ON

#### STANDBY indikator

COMPONENT VIDEO OUT (Y Pb Pr) Priključite na TV sa Y Pb Pr ulazima.

Pritisnite i držite ovo dugme oko 3 sekunde, a onda pritiskajte da biste odabrali ulazni izvor.

SLUŠALICE izvod

![](_page_5_Figure_9.jpeg)

AV IN AUDIO ulaz (L/R)/VIDEO ulaz konektori

# $\bigwedge$

Ne dodirujte unutrašnjost otvora na zadnjem panelu. Elektrostatičko oslobadanje može prouzrokovati stalni kvar na uređaju.

#### FUNKCIJA/ PLEJ dugme

VIDEO OUTPUT SELECTOR (BIRAČ VIDEO IZLAZA) prekidač Izaberite signal COMPONENT VIDEO OUTPUT ili SCART za EURO AV terminal zavisno od toga kako povezujete DVD/CD prijemnik na TV.

![](_page_6_Picture_11.jpeg)

# Daljinski upravljač uputsvo

![](_page_6_Figure_1.jpeg)

Karakteristike rada daljinskog upravljača

Uperite daljinski upravljač ka njegovom senzoru i pritiskajte dugmiće.

- Daljina: Oko 23 ft (7 m) ispred senzora za daljinski upravljač.
- **Ugao:** Oko 30° u svakom pravcu ispred senzora za daljinski upravljač.

### Instalacija baterija na daljinski upravljač

![](_page_6_Picture_7.jpeg)

Uklonite poklopac baterija na zadnjem delu daljinskog upravljača, i postavite dve R03 (veličine AAA) baterije sa  $\bigcirc$  i $\bigcirc$ tačno kao što je označen.

# $\angle$ ! Pažnja

Ne kombinujte stare i nove baterije. Nikada ne kombinujte različite tipove baterija (standartne, alkalne, itd.).

![](_page_7_Picture_32.jpeg)

## Povezivanja

- Napravite jedno od sledećih povezivanja u zavisnosti od kapacitetnih sposobnosti Vaše postojeće opreme.
- Kada koristite džekove COMPONENT VIDEO OUT, podesite prekidač VIDEO OUT SELECTOR na COMPONENT. Kada koristite SCART džek, postavite prekida? VIDEO OUT SELECTOR na SCART.

#### Progressive Scan (ColorSTream® pro) konekcija

- Ako je vaš televizor visoke definicije ili "digital ready," mo?ete iskoristiti prednosti izlaza progresivnog skeniranja na DVD/CD prijemnika za najvišu moguću video rezoluciju.
- Ako vaš  $TV$  ne prihvata Progressiv Scan format slika će biti ispreturana ako pokušate progresivno skeniranje na

### **Korisni saveti**

- Zavisi od Vašeg TV aparata i drugih uređaja koje želite da povežete, postoje različiti načini da povežete plejer. Koristite jedan od ispod opisanih načina.
- Molimo pogledajte u uputsvo za Vaš TV, video rekorder, Stereo sistem ili drugu opremu, koju želite da povežete da bi napravili najbolje povezivanje.

- Uverite se da je DVD/CD prijemnika povezan direktno sa televizorom. Podesite televizor ka pravilnom video ulaznom kanalu.
- Ne povezujte Vaš DVD/CD prijemnika sa televizorom preko video rekordera. Slika sa DVD prijemnika se može pogoršati od sistema za zaštitu od presnimavanja.

Povežite S-VIDEO IZLAZNI đek na DVD/CD prijemnika u sa S-Video ulaznim đekom na televizorom koristeći mogući S-video kabao (S).

Povežite MONITOR IZLAZNI đek na DVD prijemnika u sa video ulaznim đekom na televizoru koristeći video kabao koji je dostavljen (V).

# Upozorenje

### S-Video povezivanje

### Video povezivanje

### SCART veza

Spojite OUTPUT (TO TV) EURO AV scart utikač na DVD/CD prijemnika u na odgovarajuće utičnice na TV-u koristeći scart kabal (T).

### Komponentna video (ColorStream®) konekcija

Priključite COMPONENT VIDEO OUT utičnice na DVD/CD prijemnika na odgovarajuće ulazne utičnice na TV-u koristeći Y Pb Pr kabal (C).

#### DVD/CD prijemnika.

### Priključite COMPONENT VIDEO OUT utičnice na DVD/CD prijemnika na odgovarajuće ulazne utičnice na TV-u koristeći Y Pb Pr kabal (C).

![](_page_7_Picture_27.jpeg)

- Podesite Progressive na «On» na meniju za podešavanje (Setup menu) za progresivni signal; vidite str. 15.
- 
- Podesite Progressive na «Off» tako što ćete izvaditi sve diskove iz ležišta i zatvoriti ga. Proverite da se «no disc» pojavilo na displeju. Onda pritisnite STOP i držite pet sekundi pre nego ga pustite.
- Progressive scan ne radi kod analognih veza (žuti VIDEO OUT džek) ili kod S-VIDEO veza.

# Povezivanje sa televizorom

![](_page_7_Figure_18.jpeg)

### Zadnji deo televizora

### Pozadina DVD/CD prijemnika

PRIPREMA

![](_page_8_Picture_20.jpeg)

# Napomene

- Ako audio format digitalnog izlaza ne odgovara kapacitetnim mogućnostima Vašeg prijemnika, prijemnik će izdavati silan i izkrivljen zvuk ili uopšte nikakav zvuk.
- Nećete moći da puštate DivX fajlove sa vaše memorijske kartice.

# Priključak za antenu

Povežite dostavljene antene za frekventno / amplitudno moduliran signal (FM/AM) za slušanje radija.

- Povežite kružnu antenu za amplitudno moduliran signal (AM) ka konektoru za AM-antenu.
- Priključite FM žičanu antenu na FM utičnicu za antenu.

# Povezivanja (nastavak)

# Oprema koja se može povezati po izboru

Povežite video (VCR) na AV IN konektore.

**2** Povežite USB port USB memorije (ili MP3 plejera, itd.) sa USB HOST na prednjem delu uređaja.

![](_page_8_Figure_7.jpeg)

![](_page_8_Figure_15.jpeg)

# **N** Napomene

- Da bi izbegli šumni rezonans, postavite kružnu AM antenu dalje od prijemnika za digitalne video diskove DVD/CD i drugih komponenata.  $\bullet$
- $\bullet$  Ne zaboravljajte da u celini raztegnete žičnu FM antenu.
- Posle povezivanja žične FM antene, održavajte koliko je moguće horizontalno.

Prednja strana DVD/CD prijemnika

Zadnja strana video rekordera

10

### **N** Napomene

- Ne zaboravite da uskladite kabao zvučnika sa odgovarajućom  $\check{z}$ abicom na komponentama: + sa + i - sa -. Ako obrnete kablove, ozvučavanje će da bude iskrivljeno i neće se čuti bas.
- Ako koristite prednje zvučnike sa niskom maksimalnom ulaznom snagom, pažljivo regulišite jačinu zvučnika da bi izbegli prekomerno razvijanje snage na zvučnicima.
- Nemojte da pomerate prednji poklopac zvučnika

# Povezivanja (nastavak)

# Sastavljanje i priključenje na zvučnike

Prednji i zadnji zvučnici su odvojeni od stalka za zvučnike. Priključite kablove za zvučnike i sastavite prednje i zadnje zvučnike sa stalka za zvučnike kao što je pokazano dole.

• Priključite kablove zvučnika na odgovarajuće terminale na zadnjoj strani svakog prednjeg <sup>i</sup> zadnjeg zvučnika. • Nakon što ste priključili kablove zvučnika na odgovarajuće terminale na zadnjoj strani svakog prednjeg i zadnjeg zvučnika, zakačite zvučnike na stalak.

# Povezivanje sistema zvučnika

Povežite zvučnike koristeći dostavljene kablove za njih uz pomoć napasvanja boja na žabicama i onih na kablovima. Da bi dobili najbolje moguće zvučno okruženje, regulišite parametre na zvučnicima (rastojanje, nivo, itd.).

> Prednji Prednji zvučnik zvučnik (levi) (desni) A  $\triangle$

# zid

Možete da okačite srednji zvučnik na zid.

Odvojite postolje okretanjem šrafa sa donje strane središnjeg zvučnika.

![](_page_9_Picture_14.jpeg)

**20 Pričvrstite postolje okretanjem šrafa na zadnjem** delu središnjeg zvučnika.

![](_page_9_Picture_16.jpeg)

![](_page_9_Figure_7.jpeg)

# **N** Napomena

• Ne možete da odvojite zvučnik od postolja kada razdvojite prednje i zadnje zvučnike.

# Da biste okačili srednji zvučnik na

![](_page_9_Picture_17.jpeg)

![](_page_9_Picture_18.jpeg)

PRIPREMA

![](_page_10_Picture_23.jpeg)

# Povezivanja (nastavak)

# Pozicioniranje zvučnika

U slučaju normalne pozicije, koristite 6 zvučnika (2 prednja zvučnika, centralni zvučnik, 2 zadnja zvučnika i subbasov zvučnik).

• Prednji zvučnici

Preporučujemo Vam da visina zvučnika za visoke frekfrencije prednjih zvučnika i slušaočevih ušiju bude u jednakoj ravni. I od slušaočeve pozicije podesite rastojanje između zvučnika na 45 stepena.

• Centralni zvučnik

Idealno je da centralni zvučnik i prednji zvučnici budu na istoj visini. Ali normalno ih postavite iznad ili ispod televizora.

# • Zadnji zvučnic

Postavite levi i desni iza zone za slušanje. Ovi zvučnici predstavljaju ozvučavanje pokreta i atmosvere. Uslov za okružujuću (surround=saraund) reprodukciju. Da bi dobili najbolje rezultate, ne instalirajte zadnje zvučnike mnogo daleko iza zone slušanja a instalirajte ih na, ili nad nivoa slušaočevih ušiju. Isto tako je efikasno da se zadnji zvučnici postave u pravcu zida ili plafona za dopunsko rasprskivanje zvuka.

U slučaju malih razmera između prednjeg i zadnjeg dela sobe i slušalac se nalazi blizu do krajnjeg zida postavite zadnje zvučnike jedan unakrs drugom, i postavite zadnje zvučnike na 60 - 90 cm nad nivoa ušiju slušaoca, i postavite ih da gledaju na dole .

#### • Subwoofer zvučnik

Bez napomene o poziciji postavljanja, postavite ga na odgovarajuće mesto.

### O feritnom jezgru

Obavezno stavite feritno jezgro na kablove za zvučnik (za povezivanje na ovaj uređaj). Feritno jezgro može da smanji šumove.

### Kako da namestite feritno jezgro

2 Obavijte kabl jednom oko feritnog jezgra.

3 Zatvorite feritno jezgro tako da klikne.

### Napomene:

• Stavite feritno jezgro bliže uređaju (vidite sl. 3 i komentar).

![](_page_10_Picture_17.jpeg)

Pritisnite zatvarač [a] na feritnom jezgru da se otvori.

![](_page_10_Picture_12.jpeg)

### Primer za pozicionisanje zvučnika

Vam omogućuje da se sladite zvuku od 5.1 (ili 6) digitalnih kanala, visoko kvalitetnih digitalnih audio izvora u DTS-sistemi prodajne marke, kao što su na primer diskovi, digitalin video diskovi DVD, kompakt diskovi, itd. DTS Digital Surround osigurava do 6 kanalni autentični audio (što znači indentično originalnim masters-snimcima) i završava sa krajnje čistim od početka do kraja originalnim 360-stepenim zvučnim poljem. Termin DTS je prodavačka marka 'DTS Technology', 'LLC. Fabriciran' po dozvoli od 'DTS Technology, LLC'.

# Zvučni režim Sound

Okružavajući (surround) Dolby Digital format Vam omogućuje da uživate u do 5.1 digitalnih kanala od okružavajućeg ozvučenog izvora Dolbi Digital - programa. Ako reprodukujete digitalne diskove označene sa " možete da uživate u boljem kvalitetu zvuka, u većoj prostranstvenoj tačnosti i na poboljšanom dinamičkom dijapazonu.

### DIDPRO LOGIC (II)

Režim za film (Movie) se koristi kod stereo televizijskih emisija <sup>i</sup> kod svih programa kodiranih u Dolby Surround sistemi. Rezultat je promene pravca zvučnog polja koje dosti?e kvalitet diskretnog 5.1-kanalnog zvuka.

#### Režim za muziku MUSIC:

Režim za muziku (Music) se koristi kod svih snimaka stereo muzike, i osigurava široko i duboko zvučno prostranstvo.

#### Matrični režim MATRIX:

Matrični režim je isti kao muzički režim Music, sa tim da je logika za promenu pravca isključena. Može da budu koristan da pojačava mono signale, praveći ih "većim". Matrični režim može naći primenu isto i kod automobilnih sistema, gde smuštavanja od lošeg priema FM-sterea neki put mogu da dovedu do kolebanja okružujućih signala u logičnom dekoderu. Krajnji "lek" za loš prijem FM-stereo

recepcije može biti prosto prebacivanje sa audio na mono signal.

#### THEATER  $1 \rightarrow$  CHURCH  $\rightarrow$  PL ll MOVIE  $\rightarrow$ PL  $11$  MUSIC  $\rightarrow$  PL  $11$  MTRX  $\rightarrow$  BYPASS...

# **N** Napomena

Softver sa multikanalskim stereo audio signalima se reprodukuje na način na koji je snimljen.

Dolby Pro Logic II sazdaje od dvo-kanalnih izvora pet izlaznih kanala sa punom širinom frekvrentne skale. To nastaje uz pomoć avangradnog matričnog surround detektora visoke čistoće koji izvlači prostorne osobine originalnog snimka bez dobavljanja bilo kakvih zvukova ili tonskih ukrasa.

a) Kada izaberete kanal 2 (Na primer  $\sqrt{n} \lim_{n \to \infty}$  ili  $\sqrt{n} \lim_{n \to \infty}$ ) pritiskom na dugme AUDIO, pritiskajte vi?e puta dugme SOUND. D 20CH 2<br>2 ENG D EHD.

Kada izaberete opciju ''Bypass'' sound moda pritiskom na dugme SOUND, pritisnite zatim dugme AUDIO. Levi, desni <sup>i</sup> stereo audio kanali će biti prikazani na TV ekranu.

- Možete indenfikovati format kodiranja na programnom softveru razgledanjem njegovog pakovanja.
	- Dolby Digital-diskovi su markirani ovim RRR logom.
	- Kodirani sa Dolby Surround programi su markirani

### BAJ-PAS

### Kada je postavljen digitalni video disk DVD.

Možete promeniti režim ozvučavanja na digitalnom video disku pritiskanjem dugmeta za audio AUDIO <sup>u</sup> vreme reprodukcije na daljinskom upravljaču. Bez obzira na to da se sadržaj digitalnih video diskova razlikuje od diska do diska, sledeće Vam objašnjava bazično korišćenje kada se koristi ta karakteristična osobina.

### **DIODIGITAL**

### Kada se ubaci Video CD

Svaki put kada se pritisne dugme SOUND, mod zvuka (sound) Video CD-a se menja na displeju prema sledećem redosledu.

```
BYPASS \rightarrow STUDIO \rightarrow CLUB \rightarrow HALL \rightarrow
```
### Režim za filmove MOVIE:

### Kada se ubaci CD

Svaki put kada se pritisne dugme SOUND, mod zvuka (sound) Video CD-a se menja na displeju prema sledećem redosledu.

 $BYPASS \rightarrow STUDIO \rightarrow CLUB \rightarrow HALL \rightarrow$ THEATER  $1 \rightarrow$  CHURCH  $\rightarrow$  PL ll MOVIE  $\rightarrow$ PL  $11$  MUSIC  $\rightarrow$  PL  $11$  MTRX  $\rightarrow$  BYPASS...

#### Vama na informaciju

![](_page_11_Picture_40.jpeg)

DTS Digital Surround-diskovi su markirani sa DTS.

# $N$ Napomene

Kada se reprodukuje numera sa frekvencijom semplovanja od 96 kHz, izlazni signali će biti pretvoreni u signale od 48 kHz (sempling frekvencija).

| Bypass | $\leftrightarrow$ | ① | Movie | $\leftrightarrow$ | ① | Music | $\leftrightarrow$ | ③ | Matrix |
|--------|-------------------|---|-------|-------------------|---|-------|-------------------|---|--------|
|--------|-------------------|---|-------|-------------------|---|-------|-------------------|---|--------|

- b) Kada izaberete kanal 5.1 (Na primer  $\left[ \left[ \left[ \mathbb{S} \right]_{\text{SLOH}}^{\text{1EMG}} \right] \right]$  ili  $\left[ \left[ \mathbb{S} \right]_{\text{SLOH}}^{\text{4EMG}} \right]$ ) pritiskom na AUDIO dugme, onda pritisnite dugme SOUND.  $\frac{1}{2}$ 5.1 CH  $1.5<sub>h</sub>$ D 5.1 CH
	- Na TV ekranu će se pojaviti indikator " $\mathbf{\mathring{\#}}$ "
	- "BYPASS" indikator će biti prikazan samo na prozoru displeja.

![](_page_11_Picture_5.jpeg)

Vi možete uživati u okružujućem (surround) ozvučavanju prosto odabiranjem jednog od prethodno programiranih polja ozvučavanja saglasno programom koji želite slušati.

![](_page_11_Picture_44.jpeg)

### Pre Upotrebe

# Mini rečnik za audio i stereo mod

### dts

PRIPREMA

![](_page_12_Picture_24.jpeg)

# Pre Upotrebe (nastavak)

# Displej na ekranu

Možete prikazate opšti status plejbeka na TV ekranu. Neke stavke mogu bit promenjene uz pomoć menija. Da koristite displej na ekranu:

Pritisnite DISPLAY tokom plejbeka.

- Ponavlja naslov. Title 12
- Ponavlja sekvencu. A-B 9
- Nastavlja plejbek sa ove tačke.  $\mathbf{H}$
- Akcija zabranjena ili nije dostupna. ₩

![](_page_12_Picture_4.jpeg)

# $N$ Napomene

- $\bullet$  Neki diskovi možda neće imati sve karakteristike pokazane dole.
- Ako za <sup>10</sup> sekundi ne pritisnete ni jedno dugme, displej

nestaje sa ekrana.

### Primer: Displej na ekranu tokom emitovanja VCD-a

![](_page_12_Picture_677.jpeg)

**3** Pritisnite  $\blacktriangleleft$  /  $\blacktriangleright$  da promenite podešavanje. Možete takođe koristiti numerička dugmad ako vam odgova takođe koristiti numerička dugmad ako vam odgovara (npr. možete uneti broj naslova). Za neke funkcije, pritisnite ENTER da izvršite podešavanje.

### Status plejbeka/ograničenja

![](_page_12_Picture_678.jpeg)

### Primer: Displej na ekranu tokom emitovanja DVD videa

![](_page_12_Picture_679.jpeg)

![](_page_12_Picture_680.jpeg)

![](_page_12_Picture_681.jpeg)

![](_page_12_Picture_682.jpeg)

Primer: Displej na ekranu tokom emitovanja audio DVD-ija

![](_page_13_Picture_32.jpeg)

# Pre Upotrebe (nastavak)

# Početna podešavanja

Koristeći meni za podešavanje (setup menu), možete uraditi različita podešavanja kao npr. na slici i zvuku. Možete između ostalog podesiti jezik na titlu i meni za podešavanje. Za detalje o svakoj stavci na meniju za podešavanje, vidite stranice 14-17.

#### Da prikažete meni i izadete iz njega:

Pritisnite SETUP da prikažete meni. Kratak pritisak na SETUP će vas vratiti na početni ekran.

Da se vratite na prethodni nivo: Pritisnite < na daljinskom upravljaču.

### Opšta upotreba

**1 Pritisnite SETUP.**<br>Pojavi se SETUP meni (meni za podešavanje)

 $\blacktriangle$  Koristite  $\blacktriangle$  /  $\nabla$  da odaberete željenu opciju, a onda pritisnite  $\blacktriangleright$  da odete na drugi nivo. Na ekranu se pojavi trenutno podešavanje za odabranu stavku, kao i alternativna podešavanja.

 $\blacksquare$  Koristite  $\blacktriangle / \blacktriangledown$  da odaberete drugu željenu opciju, a onda pritisnite  $\blacktriangleright$  da odete na treći nivo.

Koristite  $\triangle$  /  $\nabla$  da odaberete željeno podešavanje, a onda pritisnite ENTER da potvrdite izbor.

Odaberite jezik za meni za podešavanje (setup menu) i displej na ekranu.

#### Disc Audio / Subtitle / Menu DVD-A

Odaberite jezik koji želite za audio traku (audio disk), titlove, <sup>i</sup> meni diska.

Other (drugi): Da odaberete drugi jezik, pritisnite numerička dugmad a onda ENTER da unesete odgovarajući četvorocifreni broj u skladu sa kodom jezika datom u odgovarajućem poglavlju. Ako unesete pogrešan kod jezika, pritisnite CLEAR

Letterbox: Prikazuje široku sliku sa trakama na gornjem i donjem delu ekrana.

**Panscan:** Automatski prikazuje široku sliku na celom ekranu <sup>i</sup> odseca delove koji se ne uklapaju.

Neke stavke zahtevaju dodatne korake.

![](_page_13_Picture_876.jpeg)

### LANGUAGE

### OSD

Original: Odnosi se na originalni jezik na kojem je disk snimljen.

![](_page_13_Picture_22.jpeg)

#### TV Aspect DVD-V DVD-A

4:3: Odaberite kada je standardni 4:3 TV priključen. 16:9 Wide: Odaberite kada je široki 16:9 TV priključen.

![](_page_13_Picture_28.jpeg)

Podešavanje displej moda radi samo kada je mod TV aspekta podešen na "4:3"

![](_page_13_Picture_6.jpeg)

Da odete na sledeći nivo: Pritisnite  $\blacktriangleright$  na daljinskom upravljaču.

DISPLAY

![](_page_13_Picture_25.jpeg)

PRIPREMA

![](_page_14_Picture_33.jpeg)

## Pre Upotrebe (nastavak)

#### Progressive Scan

Progressive Scan Video daje najbolji kvalitet slike sa manje treperenja.

Ako koristite džekove COMPONENT VIDEO OUT ali povezujete prijemnik na standardnu (analognu) televiziju, postavite Progressive Scan na Off.

Ako koristite Component Video džekove za povezivanje na TV ili monitor koji je kompatibilan sa progressive scan signalom, postavite Progressive Scan na On (uključeno).

<sup>1</sup> Izaberite "Progressive Scan" iz menija DISPLAY, <sup>a</sup> zatim pritisnite  $\blacktriangleright$ .

3 Pritisnite ENTER da biste potvrdili svoj izbor. Pojaviće se meni za potvrdu.

Kada se na vašem ekranu pojavi meni za potvrdu,<br>Cancel je naglašeno po difoltu. Koristite strelice  $\triangleleft$  /  $\triangleright$  da biste označili Enter.

#### 5.1. Podešavanje zvučnika DVD-A

Pritiskom na ENTER plejer će se postaviti na Progressive Scan mod.

# **N** Napomena

• Progressive Scan neće biti prikazan u Setup meniju kada je prekidač VIDEO OUT SELECTOR postavljen u položaj SCART.

Kada se jednom unesu vrednosti za progressive scan izlaz, onda ?e slika biti vidljiva jedino na TV-u ili monitoru koji su progressive scan kompatibilni. Ako greškom uključite Progressive Scan, onda morate da resetujete uređaj.

- 1) Izvucite disk iz ure\_aja i zatvorite nosač diska. Vidite da li je ''NO DISC'' prikazano na prozoru displeja.
- 2) Pritisnite i držite STOP  $(\blacksquare)$  oko pet sekundi, a zatim ga pustite. Video izlaz će biti vraćen na standardno

podešavano, i slika će ponovo biti vidljiva na konvencionalnom analognom TV-u ili monitoru.

Odaberite podešavanje zvučnika, uključujući jačinu zvuka i odloženo vreme, ili testirajte zvučnike. Podešavanje zvučnika je aktivno samo na Analog Multi-Čanel outputu. (vidi "5.1 Speaker Settings", strana 25).

### Dinamička kontrola opsega (DRC)

### DivX

Sa DVD formatom, možete čuti zvuk u najrealističnoj mogućoj varijanti, zahvaljujući digitalnoj audio tehnogoliji. Međutim, možda ćete želeti da sabijete dinamičku kontrolu opsega zvuka (razliku između najglasnijih i najtiših zvukova). Tako možete slušati zvuk sa filma smanjenom jačinom zvuka

# Upozorenje

a da ne izgubite jasnoću zvuka. Podesite DRC na On za ovaj efekat.

# **N** Napomene

- DRC funkcija radi samo prilikom reprodukcije diskova sa Dolby Digital zapisom.
- Nivo dinamičke kompresije opsega (Dynamic Range Compression) može da se razlikuje zavisno od DVD diska.

# Vocal **UNIEN**

Podesite Vocal na On samo kada svirate multi-čanel karaoke. Karaoke kanali na disku će se pomešati u normalan stereo zvuk.

# AUDIO

Svaki DVD disk ima raznovrsne opcije audio izlaza. Podesite AUDIO opcije vašeg plejera u skladu sa vrstom audio sistema koji koristite.

![](_page_14_Picture_10.jpeg)

2 Selektujte "On" koristeći dugmad  $\triangle / \blacktriangledown$ .

![](_page_14_Picture_7.jpeg)

![](_page_15_Picture_38.jpeg)

# Pre Upotrebe (nastavak)

### LOCK (roditeljska kontrola)

Neki filmovi sadrže scene koje možda nisu prikladne za decu da ih gledaju. Mnogi od takvih diskova imaju informacije o roditeljskoj kontroli koje se odnose na ceo disk ili određene scene na disku. Filmovi <sup>i</sup> scene su ratirani od <sup>1</sup> do 8, zavisno od zemlje. Neki diskovi nude kao alternativu scene koje su prikladnije.

Funkcija roditeljske kontrole vam omogućava da sprečite pristup scenama ispod nivoa ratiranja koji ste postavili, <sup>i</sup> tako sprečite da vaša deca gledaju materijale koje vi smatrate da nisu prikladni za njih.

Ako još niste uneli sigurnosni kod, kaže vam se da uradite tako.

Unesite četvorocifreni kod i pritisnite ENTER. Unesite ga ponovo <sup>i</sup> pritisnite ENTER da potvrdite. Ako pogrešite pre nego ste pritisnuli ENTER, pritisnite CLEAR.

Odaberite rejting od 1 do 8 koristeći  $\triangle \sqrt{v}$  dugmad.

Rating 1-8: Rejting jedan (1) ima najviše ograničenja a rejting osam (8) ima najmanje ograničenja.

Ako odaberete unlock (otključano), roditeljska kontrola nije aktivna <sup>i</sup> disk se emituje u celosti.

# **N** Napomena

- <sup>1</sup> Odaberite "Rating" na LOCK meniju, <sup>a</sup> onda pritisnite  $\blacktriangleright$ .
- 2 Da pristupite funkcijama Rating, Password <sup>i</sup> Country Cod morate uneti četvorocifreni sigurnosni kod koji ste stvorili.

#### Ako ste zaboravili vaš sigurnosni kod

Ako ste zaboravili vaš sigurnosni kod, možete ga obrisati sledeći ove korake:

- 1. Unesite šestocifreni broj «210499» i sigurnosni kod je izbrisan.
- 2. Unesite novi kod kao što je opisano gore.

# **N** Napomena

- 1. Odaberite Password (lozinka) na LOCK meniju, <sup>a</sup> onda pritisnite  $\blacktriangleright$ .
- 2. Sledite korak 2 kao što je prikazano na levoj strani (Rating). ≪Change≫ ili ≪New≫ je osvetljeno.
- 3. Unesite četvorocifreni kod, a onda pritisnite ENTER. Unesite ga ponovo da potvrdite.
- 4. Pritisnite SETUP da izađete iz menija.

#### Unlock

Unesite kod zemlje/područja čije ste standarde koristili da ratirate DVD video disk, na osnovu spiska u odgovarajućem poglavlju.

Sledite korak 2 kao što je prikazano na levoj strani (Rating).

Odaberite prvi broj koristeći  $\triangle$  /  $\nabla$  dugmad.

Prebacite ENTER i odaberite drugi broj koristeći  $\blacktriangle$  /  $\nabla$  dugmad.

Pritisnite ENTER da potvrdite vaš kod zemlje.

**4 Pritisnite ENTER da potvrdite vaš izbor rejtinga,<br>
onda pritisnite SETUP da izadete iz menia.** 

Kada se na ekranu pojavi " **" " " " " " " " " "** " apritisnite  $STOP$  ( $\blacksquare$ ) i pritisnite SET UP da biste prešli na setup meni. INPUT PASSWD

# Kod zemlje

Ako podesite rejting za plejer, sve scene na disku sa istim retingom ili nižim se emituju. Više ratirane scene se ne emituju ukoliko alternativne scene nisu dostupne na disku. Alternativne scene moraju imati isti ili niži rejting. Ako nema prikladnih alternativnih scena, plejbek se zaustavlja. Morate uneti četvorocifrenu lozinku ili promeniti rejting kako biste emitovali disk..

pritisnite  $\blacktriangleright$ .

#### Rating DVD-V

### Lozinka (sigurnosni kod)

Možete uneti ili promeniti lozinku.

<sup>1</sup> Odaberite ≪Country Cod≫ na LOCK meniju, <sup>a</sup> onda

![](_page_15_Picture_2.jpeg)

![](_page_15_Picture_9.jpeg)

KORI??ENJE

![](_page_16_Picture_45.jpeg)

# Pre Upotrebe (nastavak)

### **OTHERS**

Podesite kontrolu plejbeka (PBC) na On ili Off.

On: Video CD sa PBC se gledaju <sup>u</sup> skladu sa PBC.

Off: Video CD sa PBC se gledaju na isti način kao što se slušaju zvučni CD-ovi.

### DivX(R) Registration **IDIN**

Registracioni kod se koristi zbog usluge VOD (Video-On-Demand), video na zahtev. Na taj način možete kupiti ili iznajmiti zaštićeni film.

Ako iznajmite DivX VOD fajl, postoji nekoliko opcija koje se prikazuju i to na načine kako je opisano dole.

![](_page_16_Picture_14.jpeg)

 $\bullet$ Iznajmljeni termin je istekao.

- 
- ? Prikazuje se greška o autorizaciji.

### Pritisnite OPEN/CLOSE ( $\triangle$ ) da biste zatvorili nosač diska.

? Prikazuje se broj za gledanje fajlova.

# Emitovanje DVD ili video CD-a

# Podešavanje plejbeka **Invine VCD2.0 VCD1.1**

- Upalite TV i podesite ulazni video izvor priključen na DVD/CD prijemnika.
- Audio sistem: Uključite audio sistem i izaberite izvor ulaza povezan na DVD/CD prijemnik.
- Pritisnite OPEN/CLOSE ( $\triangle$ ) da biste otvorili nosač

### PBC WCD

Koristite  $\blacktriangle \blacktriangleright \blacktriangle \blacktriangleright$  dugmad da odaberete naslov/poglavlje koje želite da gledate, a zatim pritisnite ENTER da započnete emitovanje. Pritisnite TITLE ili DVD MENU da se vratite na meni na ekranu.

# **N** Napomene

Koristite  $\blacktriangle \blacktriangleright \blacktriangle \blacktriangleright$  da odaberete opciju koju želite, a onda pritisnite ENTER da je gledate.

diska.

2 Ubacite disk koji ste izabrali, tako da je nalepnica okrenuta na gore.

Kada je ubačen dvostrani DVD, proverite da li je strana koju želite da pustite okrenuta nadole.

• Ako je Roditeljska kontrola podešena i disk nije Rating (nije autorizovan), onda mora biti unet četvorocifreni kod i/ili disk mora biti autorizovan (vidi ''Roditeljska kontrola'',

Na TV ekranu se pojavljuje READING <sup>i</sup> reprodukcija počinje automatski. Ako plejbek ne počne, pritisnite PLAY. U nekim slučajevima umesto toga se može pojaviti meni diska.

## Ako se pojavi meni ekrana

Može se prvo pojaviti meni ekrana kada ubacite DVD ili Video CD koji sadrži meni.

na strani 16).

- DVD diskovi mogu imati regionalni kod.
- Vaš plejer neće emitovati diskove koji imaju drugačiji regionalni kod od onog koji ima vaš plejer. Regionalni kod za ovaj plejer je 2 (dva).

### VCD2.0

- Koristite numerička dugmad da odaberete traku koju želite da gledate <sup>i</sup> pritisnite RETURN da se vratite na meni na ekranu.
- Podešavanja dostupna na meniju i procedure korišćenja mogu biti različiti. Sledite uputstva na svakom meniju na ekranu. Možete takođe podesiti PBC na Off.

## **N** Napomene

### DVD-A

![](_page_16_Picture_24.jpeg)

![](_page_16_Picture_2.jpeg)

# Korišćenje DVD ili video CD-a

![](_page_16_Picture_15.jpeg)

![](_page_16_Picture_29.jpeg)

![](_page_16_Picture_31.jpeg)

![](_page_16_Picture_41.jpeg)

# Korišćenje DVD ili video CD-a (nastavak)

# Opšte karakteristike

![](_page_17_Picture_50.jpeg)

# Napomena

Ukoliko nije drugačije rečeno, za sve opisane operacije koristite daljinski upravljač. Neke funkcije takođe mogu biti dostupne preko menija za podešavanje (Setup menu).

• Pritisnite DISP., a zatim pritisnite odgovarajuću numerisanu dugmad (0-9) da biste izabrali broj naslova.

# Premeštanje ka drugom Kadru / Stazi

# Prelazak na drugi NASLOV/GRUPU

- Pritisnite  $\blacktriangleleft$  ili  $\blacktriangleright$  a kratko tokom plejbeka da odaberete slede?e poglavlje/traku (chapter/track) ili da se vratite na početak trenutnog poglavlja/trake.
- Pritisnite  $\blacktriangleleft$  kratko dva puta da se vratite na prethodno poglavlje/traku (chapter/track).
- Da biste išli direktno na bilo koje poglavlje u toku reprodukcije DVD diska, pritisnite DISP. Zatim, pritisnite  $\triangle \blacktriangledown$ da biste odabrali ikonicu poglavlja/tracka. A zatim, unesite

Pritisnite  $\blacktriangleleft$ ili  $\blacktriangleright$  u toku reprodukcije. Sada će reproduktivni uređaj ući u režim za traženje SEARCH.

2 Pritisnite **de Salat Angle State in Salat Angle State izabrali**<br>
2 Pritisnite **de State izabrali**<br>
2 Pritisnite de State izabrali<br>
2 Pritisnite de State izabrali<br>
2 Pritisnite de State izabrali<br>
2 Pritisnite de State iza  $\blacktriangleleft$ X100 (pravac unazad), ili  $\blacktriangleright$ X2,  $\blacktriangleright$ X4,  $\blacktriangleright$ X8,  $\blacktriangleright$   $\blacktriangleright$  X16,  $\blacktriangleright$   $\blacktriangleright$  X100 (unapred). Kod video CD-a tražena brzina se menja:  $\blacktriangleleft$ X2,  $\blacktriangleleft$ X4,  $\blacktriangleleft$ X8,  $\blacktriangleleft$ X16 (pravac unazad), ili  $\blacktriangleright$ X2,  $\blacktriangleright$  X4,  $\blacktriangleright$  X8,  $\blacktriangleright$  X16 (unapred).

2 Koristite dugme za usporeno skaniranje SLOW -/+ da<br>izaberete željenu brzinu: **1** 1/16, **1** 1/8, **1** 1/4 ili **1** 1/2 (pravac unazad), ili  $\blacktriangleright$  1/16,  $\blacktriangleright$  1/8,  $\blacktriangleright$  1/4 ili  $\blacktriangleright$ 1/2 (unapred).

Da se vratite na normalan rad, pritisnite PLAY

Usporena reprodukcija (Slow motion) unazad nije moguća kod Video CD.

#### po treći put.

- <sup>1</sup> Pritisnite PAUSE/STEP <sup>u</sup> toku reprodukcije. DVD/CD prijemnik će preći u PAUSE mod.
- Slika se može prikazivati frejm po frejm pritiskanjem PAUSE/STEP na daljinskom upravljačul.

DVD video diskovi-Ponavljanje Poglavlja/Naslova/ **Isključenje** 

# Napomena

Za dvocifrene brojeve, pritisnite numerisanu dugmad (0-9) brzo jedan za drugim..

# Usporena reprodukcija

### Zamrznuta slika <sup>i</sup> kadar-po-kadar plejbek

![](_page_17_Picture_21.jpeg)

<sup>1</sup> Da biste ponovili poglavlje koje se trenutno prikazuje, pritisnite REPEAT

broj poglavlja/track-a pomoću numerisanih dugmadi (0-9).

Na TV ekranu se pojavljuje ikonica Repeat Chapter (Ponavljanje poglavlja).

2 Da biste ponovili naslov koji se trenutno prikazuje, pritisnite Repeat po drugi put. Na TV ekranu se pojavljuje ikonica Repeat Title (Ponavljanje naslova).

### Da biste izašli iz Repeat moda, pritisnite REPEAT po treći put.

![](_page_17_Picture_9.jpeg)

Na TV ekranu se pojavljuje ikonica Repeat Off (kraj poglavlja).

Video CD-ovi - Ponavljanje Track-a/Svega/Isključenj

#### Ponavljanje DVD-V DVD-A VCD2.0 VCD1.1 DivX

<sup>1</sup> Da biste ponovili track koji se trenutno prikazuje, pritisnite REPEAT.

Na TV ekranu se pojavljuje ikonica Repeat Track (Ponavljanje track-a).

2 Da biste ponovili disk koji se trenutno prikazuje, pritisnite REPEAT po drugi put.

Na TV ekranu se pojavljuje ikonica Repeat All (Ponoviti sve).

<sup>3</sup> Da biste izašli iz Repeat moda, pritisnite REPEAT<br>**Da biste izašli iz Repeat moda**, pritisnite REPEAT

### **EV** Napomena

Na TV ekranu se pojavljuje ikonica Repeat Off (Kraj poglavlja).

# **N** Napomena

Na video CD-u sa PBC, morate podesiti PBC na Off na meniju za podešavanje (Setup menu) da biste koristili funkciju ponavljanja (vidite ≪PBC≫ na str. 17)

![](_page_17_Picture_6.jpeg)

![](_page_17_Picture_29.jpeg)

Pritisnite SLOW -/+ u toku pauze.

Reproduktivni uredaj će uvesti spori režim reprodukcije SLOW.

DVD-V DVD-A VCD2.0 VCD1.1 DivX

Kada naslov (title) na disku ima više od jednog poglavlja (chapter) ili disk ima više od jedne trake (track), možete preći na drugo poglavlje/traku (chapter/track) na sledeći način:

![](_page_17_Picture_10.jpeg)

Kada disk ima više naslova/grupa onda na sledeći naslov/grupu možete da pređete na sledeći način:

# Korišćenje DVD ili video CD-a (nastavak)

# Opšte karakteristike (nastavak)

KORI??ENJE

![](_page_18_Picture_47.jpeg)

Da biste ponovili sekvencu iz nekog naslova:

- Pritisnite A-B od odabrane startne tačke. Na TV ekranu se kratko pojavljuje A-.
- Pritisnite A-B ponovo na odabranoj krajnjoj tački. Na TV ekranu se kratko pojavljuje AB, i počinje ponavljanje sekvence.

Funkcija Time Search vam omogućava da započnete reprodukciju od bilo kog trenutka na disku.

3 Da biste otkazali tu sekvencu, pritisnite A-B.

# Vremensko pretraživanje

- U roku od 10 sekundi, pritisnite  $\triangle/\blacktriangledown$  da biste selektovali ikonicu Time Search na on-screen displeju. U Time Search box-u se pojavljuje ''-:--:--''.
- U roku od 10 sekundi pomoću numerisanih dugmadi<br>unesite željeno vreme za start. Unesite sate, minute i unesite željeno vreme za start. Unesite sate, minute i sekunde sa leva na desno u box.

Ako unesete pogrešne brojeve, pritisnite Clear da biste obrisali brojeve koje ste uneli. Zatim unesite ispravne brojeve.

### 1 Pritisnite DISP. prilikom reprodukcije. Na ekranu se prikazuje on-screen display.

U Time Search box-u je prikazano preostalo vreme reprodukcije diska koji trenutno radi.

Reprodukcija počinje od selektovanog vremena na disku. Ako ste uneli pogrešno vreme, reprodukcija će nastaviti od mesta na kome se trenutno nalazite.

<sup>1</sup> <sup>U</sup> toku reprodukcije diska, pritisnite MARKER kada reprodukcija do\_e do onog mesta koje želite da memorišete.

Na ekranu će se kratko pojaviti ikonica markera...

2Ponovite korak <sup>1</sup> da biste uneli svih devet marker tačaka na disku.

- <sup>1</sup> <sup>U</sup> toku reprodukcije diska, pritisnite SEARCH. Na ekranu će se pojaviti meni MARKER SEARCH.
- U roku od 10 sekundi, pritisnite  $\blacklozenge$  da biste selektovali broj markera koji želite da pozovete.

# Pritisnite ENTER.<br>Reprodukcija će počet

Reprodukcija će početi od markirane scene.

Da biste sklonili meni MARKER SEARCH, pritisnite SEARCH.

- <sup>1</sup> Tokom reprodukcije diska, pritisnite SEARCH. Na ekranu će se pojaviti meni MARKER SEARCH.
- 2Pritisnite 1/2 da bi selektovali broj markera koji **200** želite da obrišete.

### 4 <sup>U</sup> roku od <sup>10</sup> sekundi, pritisnite ENTER da biste potvrdili vreme za start.

Ako više puta pritisnete ZOOM, nivo uvećanja se povećava za 4 koraka.

100% veličina  $\rightarrow$  400% veličina  $\rightarrow$  800% veličina  $\rightarrow$ 1600% veličina  $\rightarrow$  100% veličina

2 Koristite dugmad 4 → A V da biste se kretali kroz<br>zumiranu sliku. zumiranu sliku.

**N** Napomena

Funkcija zumiranja možda neće raditi kod nekih DVD-ja.

#### Traženje markera DVD-V VCD2.0 VCD1.1

Reprodukciju možete započeti od memorisane tačke. Može biti memorisano 9 tačaka.

Da biste uneli oznaku, sledite sledeće korake.

Ponavljanje A-B DVD-V DVD-A VCD2.0 VCD1.1

## Da biste pozvali markiranu scenu

## Da biste obrisali markiranu scenu

### 3Pritisnite CLEAR.

Marker broj će biti obrisan sa liste.

- 4Ponovite korake <sup>2</sup> <sup>i</sup> <sup>3</sup> da biste obrisali dodatne Marker brojeve.
- 5 Da biste obrisali neki MARKER SEARCH, pritisnite SEARCH.

# Zumiranje DWD-V DVD-A VCD2.0 VCD1.1 DivX

Funkcija zumiranja (Zoom) vam omogućava da uvećate video sliku i da se krećete kroz uvećanu sliku.

### <sup>1</sup> Pritisnite ZOOM <sup>u</sup> toku reprodukcije ili still playback da biste aktivirali ZOOM funkciju.

![](_page_18_Picture_14.jpeg)

# Korišćenje DVD ili video CD-a (nastavak)

# Specijalne karakteristike DVD-ija (DVD-1980) (DVD-1

### Proveravanje sadržaja DVD diska: Meniji

![](_page_19_Picture_46.jpeg)

DVD-iji vam mogu ponuditi menije koji vam omogućavaju da koristite specijalne funkcije. Da koristite meni diska, pritisnite MENU (MENI). Unesite odgovarajući broj ili koristite  $\blacktriangle$   $\blacktriangleright$   $\blacktriangle$   $\blacktriangleright$  da osvetlite vaš izbor. Onda pritisnite ENTER.

Ako trenutni naslov ima meni, meni se pojavi na ekranu. U suprotnom će se pojaviti meni diska.

1 Meni nudi funkcije kao što su uglovi kamere, opcije jezika <sup>i</sup> jezika na titlu <sup>i</sup> poglavlja naslova.

# Meni diska **DND-V** DND-A

Pritisnite MENU i meni diska se prikaže. Pritisnite MENU još jedanput da izađete iz njega.

# Menjanje audio jezika **DWD-V (DWD-A)** DivX

ritiskajte AUDIO tokom plejbeka da čujete različite audio jezike ili audio traku.

Pritiskajte AUDIO tokom plejbeka da čujete različite audio kanale (stereo, levi ili desni).

Ako se pojavi  $\bullet$ , onda ta karakteristika nije dostupna na tom disku.

- Fajl titlova DivX fajla se prikazuje samo smi, srt <sup>i</sup> sub.
- Ako nema informacija ili ako postoji kod koji ne može da se čita u DivX fajlu, onda se prikazuju " $1/1$ " itd.

# Napomene

# DVD audio diskovi

Neki DVD audio diskovi dele sadržaj u različite grupe. Vaš plejer vam omogućava da brzo pristupite različitim grupama tokom plejbeka preko displeja na ekranu.

DVD Audio je novi disk format koji gradi na uspehu DVD-ija kako bi obezbedio visoko kvalitetan, višekanalni zvuk za novo iskustvo u kvalitetu zvuka. DVD Audio disk možete identifikovati pomoću Audio logo-a na omotu diska ili na samom disku.

Pošto poreklo DVD audio diskova varira, neki od izbora na displeju možda neće biti dostupni za disk koji emitujete.

#### 回·  $1/21$ Gledanje druge STRANICE

Pošto DVD audio diskovi mogu da imaju na sebi veliki sadržaj, postoje različiti načini da se vidi šta je dostupno na disku

- . Pritisnite DISP. tokom plejbeka.
- 2. Pritisnite  $\triangle \blacktriangledown$  da odaberete Page ikonu.
- 3.  $\blacktriangleleft$  da odaberete broj strane

Ono što se pojavi na ekranu će varirati od diska do diska jer dostupne informacije zavise od načina na koji je disk

DVD audio može obezbediti viši kvalitet sterea nego audio CD-ovi sa brzinom do 192 kHz (u poređenju sa 44,1 kHz kod CD-ova). DVD audio digitalni zvuk pruža do 24 bita informacija (u poređenju sa 16 bita za standardni CD).

Pošto poreklo DVD audio diskova varira, neki od izbora na ekranu displeja možda neće biti dostupni za disk koji emitujete.

![](_page_19_Picture_4.jpeg)

Tipičan DVD audio disk sadrži do sedam puta više podataka nego CD. Ovaj dodatni prostor se koristi za muziku, bilo za multikanalaski kvalitet zvuka sa unapređenom rezolucijom koji je bliži autorskom originalnom snimku ili za duži snimak. Mnogi DVD audio diskovi sadrže tekst za ekran, kao što je npr. biografija autora, spisak pesama, ili reči pesama. Neki DVD audio diskovi sadrže foto galerije ili video inserte.

![](_page_19_Picture_6.jpeg)

Da uživate u maksimalnom kvalitetu zvuka i okružujućeg efekta DVD audia, morate koristiti 5.1 kanalni analogni audio izlaz (5.1 CH AUDIO OUT utičnice na DVD/CD prijemniku). Ako koristite DIGITAL OUT (OPTIČKE ili KOAKSI-JALNE) za audio konekciju, zvuk će biti samo sličan kvalitetu zvuka CD-a čak iako emitujete DVD audio disk.

### Pritisnite TITLE.

#### Menjanje audio kanala VCD2.0 VCD1.1

#### Titlovi DVD-V DivX

Pritiskajte S-TITLE više puta tokom plejbeka da vidite različite jezike na titlu..

# Prelazak na drugu GRUPU

![](_page_19_Picture_19.jpeg)

- 1. Pritisnite DISP. tokom plejbeka u stop modu.
- Pritisnite  $\triangle$   $\blacktriangledown$  da odaberete Group ikonu.
- 3. Pritisnite  $\blacktriangleleft \blacktriangleright$  ili dugmad sa brojevima (0-9) da odaberete broj grupe.

# **N** Napomena

Ponekad autor diska stvori skriveni sadržaj koji postaje dostupan samo pomoću lozinke. Ako se ikona ključa pojavi na TV ekranu, unesite lozinku (ponekad ćete je naći na omotu diska ili na web sajtu). Kontrola pomoću lozinke nema veze sa vašim DVD/CD prijemnikom, to je funkcija diska.

**N** Napomena

stvoren.

![](_page_19_Picture_44.jpeg)

KORI??ENJE

![](_page_20_Picture_45.jpeg)

# Korišćenje audio kompakt diska i MP3/WMA diska

# Emitovanje audio CD-a ili MP3/WMA

DVD/CD prijemnika može emitovati MP3/WMA formatirane snimke na CD-ROM, CD-R ili CD-RW diskovima.

#### Audio CD

Kada ste ubacili audio CD, meni se pojavi na TV ekranu.

Pritisnite  $\triangle$  /  $\nabla$  da odaberete traku, a onda pritisnite PLAY ili ENTER i plejbek započinje.

## Ponoviti traku / sve / isključiti

#### MP3 / WMA

- 1. Pritisnite  $\triangle$  /  $\nabla$  da odaberete folder, a onda pritisnite ENTER da vidite sadržaj foldera.
- 2. Pritisnite  $\triangle$  /  $\nabla$  da odaberete traku, a onda pritisnite PLAY ili ENTER. Plejbek započinje.

- Ako ste u listi fajlova na MP3/WMA meniju i želite da se vratite na listu foldera, koristite  $\triangle$  /  $\nabla$  da osvetlite  $\triangle$  i pritisnite ENTER.
- Pritisnite MENU da biste prešli na sledeću stranu.
- Na CD-u sa MP3/WMA i JPEG možete prebaciti sa MP3/WMA na JPEG. Pritisnite TITLE <sup>i</sup> MP3/WMA ili JPEG reč na vrhu menija se osvetli. A zatim koristite strelice  $\blacktriangleleft$  /  $\blacktriangleright$  da biste selektovali MP3/WMA ili JPEG, pa pritisnite ENTER.

#### Pauza WMA<sub>3</sub>

- 1. Pritisnite PAUSE/STEP tokom plejbeka.
- 2. Da se vratite na plejbek, pritisnite PLAY, ENTER ili pritisnite PAUSE/STEP još jedanput.

- relazak na drugu traku **dina amerika da odete na kratko tokom** plejbeka da odete na sledeću traku ili da se vratite na početak trenutne trake. sledeću traku ili da se vratite na početak trenutne trake.<br>Pritisnite **144** dva puta da se vratite na prethodnu traku.
- 
- U slučaju audio CD-a idite direktno na bilo koju numeru, unesite broj numere pomoću numerisanih dugmadi (0-9) tokom reprodukcije.

Kompatibilnost MP3/WMA diska sa ovim plejerom je ograničena na sledeći način:

- Probna frekvencija: između 32 48 kHz (MP3),  $između$  24 – 48 kHz (WMA)
- Protok bita: između  $8 320$  kbps (MP3),  $32 - 192$  kbps (WMA).
- ? Ovaj plejer ne mo?e ?itati MP3/WMA fajl koji ima druga?iji nastavak od ≪.mp3≫ / ≪.wma≫. • Fizički format CD-R treba da je ISO 9660.

# **N** Napomene

#### diska CD MP3 WMA

- Ako snimate MP3 / WMA fajlove koristeći softver koji ne može stvoriti sistem fajlova (npr. Direct-CD), nemoguće je emitovati MP3 / WMA fajlove. Preporučujemo da koristite Easy-CD Creator, koji stvara ISO 9660 sistem fajlova.
- ? Ime fajla treba da ima maksimalno <sup>8</sup> slova <sup>i</sup> mora sadržavati .mp3 ili .wma produžetak.
- Imena ne treba da sadrže specijalne simbole kao što su /  $?$  \* : < > itd.
- ? Ukupan broj fajlova na disku treba da je manji od 999.

#### Prelazak na drugu traku CD MP3 WMA

- 1. Pritisnite REPEAT kada emitujete disk. Ikona ponavljanja (repeat) se pojavi.
- 2. Pritisnite REPEAT da odaberete mod ponavljanja.
	- Track (traka): ponavlja trenutnu traku. ? All (sve): ponavlja sve trake na disku.

? Off (ne prikazuje): ne emituje ponavljanje.

Potrošači treba da znaju da je potrebna dozvola da bi se skinuo MP3/WMA fajl <sup>i</sup> muzika sa interneta. Na?a kompanija nema pravo da vam tu dozvolu da. Dozvolu treba uvek da tražite od vlasnika autorskih prava.

![](_page_20_Picture_20.jpeg)

- 1 Pritisnite  $\blacktriangleleft$  ili  $\blacktriangleright$  u toku reprodukcije. Reproduktivni uredaj će uvesti spori režim reprodukcije SEARCH. 2 Pritisnite militaris de uvesti spori režim reprodukcije SEA<br>2 Pritisnite  $\blacktriangleleft$  ili  $\blacktriangleright$  više puta da biste izabrali željenu
- 2 Pritisnite  $\blacktriangleleft$  ili  $\blacktriangleright$  više puta da biste izabrali željenu<br>brzinu:  $\blacktriangleleft$  X2,  $\blacktriangleleft$  X4,  $\blacktriangleleft$  X8 (pravac unazad), ili  $\blacktriangleright$  X2,  $\blacktriangleright$  X4,  $\blacktriangleright$  X8 (unapred). 3 Da izadete iz SEARCH moda, pritisnite PLAY.

![](_page_20_Picture_8.jpeg)

Možete emitovati traku/sve na disku.

Ovaj DVD/CDprijemnika zahteva da diskovi <sup>i</sup> snimci podmire određene tehničke standarde kako bi se postigao optimalni kvalitet plejbeka. Prethodno snimljeni DVD-iji se automatski podešavaju na te standarde. Postoji mnogo različitih vrsta formata diskova na koje se može snimati (uključujući CD-R koji sadrže MP3 ili WMA fajlove) i oni zahtevaju određene preduslove (vidi gore) da se osigura kompatibilan plejbek.

![](_page_20_Picture_14.jpeg)

![](_page_20_Figure_18.jpeg)

![](_page_21_Picture_30.jpeg)

Na ovom uređaju mogu da se puštaju diskovi sa JPEG fajlovima. Pre toga proverite prava o snimanjima na JPEG zapisima.

Ubacite disk i zatvorite ležište.<br>JPEG meni se pojavi na TV ekranu.

### Pritisnite  $\triangle$  /  $\nabla$  da odaberete folder, a onda pritisnite ENTER.

Lista fajlova u folderu se pojavi. Ako ste u listi fajlova <sup>i</sup> želite da se vratite na prethodnu listu foldera, koristite  $\triangle$ /  $\nabla$  dugmad na daljinskom upravljaču da osvetlite ( $\Box$ ),

Normal (Normalno), >>> Fast (Brzo), i II off (isključeno). Koristite strelice  $\triangle \blacktriangledown \blacktriangle \blacktriangleright$  da biste naglasili Speed. Zatim, koristite strelice $\blacktriangleleft / \blacktriangleright$  da biste izabrali opciju koju želite da koristite, pa pritisnite ENTER.

Koristite  $\blacktriangle \blacktriangledown \blacktriangle \blacktriangleright$  da osvetlite  $\blacksquare$  prikazivanje slajdova, a onda pritisnite ENTER.

## Zamrznuta slika **JPEG**

- 1. Pritisnite PAUSE/STEP tokom prikazivanja slajdova. Plejer će sada ući u mod PAUZE.
- 2. Da se vratite na prikazivanje slajdova, pritisnite PLAY ili pritisnite PAUSE/STEP još jedanput.
- <sup>a</sup> onda pritisnite ENTER.
- Ako želite da vidite određeni fajl, pritisnite  $\triangle$  /  $\nabla$  da osvetlite fajl <sup>a</sup> onda pritisnite ENTER ili PLAY. Dok gledate fajl, možete pritisnuti STOP da odete na prethodni meni (JPEG meni).

Pritisnite  $\blacktriangleleft$  /  $\blacktriangleright$  tokom prikazivanja slike da je rotirate u smeru kretanja kazaljke na satu ili u suprotnom smeru.

Kompatibilnost JPEG diska sa ovim plejerom je ograničena na sledeći način:

• U zavisnosti od veličine i broja JPEG fajlova, možda će trebati duže vremena da DVD/CD prijemnika pročita sadržaj diska. Ako se ne pojavi displej na ekranu nakon nekoliko minuta, neki od fajlova su možda suviše veliki -- smanjite rezoluciju JPEG fajlova na manje od 2760 x 2048 piksela i narežite novi disk.

# Korišćenje JPEG diskovi

#### Gledanje JPEG diska JPEG

? Ako opciju Speed postavite na Off, onda Slide nije aktivan.

#### Prikazivanje slajdova JPEG

![](_page_21_Picture_26.jpeg)

Pritisnite SKIP ( $\blacktriangleleft$  ili  $\blacktriangleright$ ) jedanput dok gledate sliku da pređete na sledeći ili prethodni fajl.

#### DA ROTIRATE SLIKU JPEG

- ? Ukupan broj fajlova <sup>i</sup> foldera na disku treba da je manji od 999.
- Neki diskovi mogu biti nekompatibilni zbog različitog formata snimanja ili stanja diska.
- ? Pazite da svi odabrani fajlovi imaju ≪.jpg≫ nastavak kada ih kopirate na CD.
- ? Ako fajlovi imaju ≪.jpe≫ ili ≪.jpeg≫ nastavak, preimenujte ih u ≪.jpg≫ fajl.
- ? Ovaj DVD/CD prijemnika neće moći da očita fajlove koji u imenu nemaju «.jpg» nastavak, čak iako su fajlovi prikazani kao JPEG image fajlovi u Windows Explorer.

# **LE** Savet

• Ima četiri opcija za Slide Speed:  $\blacksquare$  : > Slow (Sporo), >>

![](_page_21_Picture_4.jpeg)

![](_page_21_Picture_7.jpeg)

# Programirana reprodukcija COD MP3 WMA

Funkcija programa vam omogućava da memorišete vaše omiljene pesme sa bilo kog diska u memoriju plejera. Program može da sadrži 300 pesama.

### Ubacite disk.

KORI??ENJE

![](_page_22_Picture_30.jpeg)

2 Selektujte track sa spiska '' List'', <sup>a</sup> zatim pritisnite PROGRAM ili selektujte ikonicu ''Add'', pa pritisnite ENTER da biste smestili selektovani track na programsku listu "Program". Ponavljajte to smeštajući ostale željene track-ove na listu.

# **N** Napomena

#### Audio CD ili MP3/WMA diskovi: Pojavljuje se meni za AUDIO CD ili MP3/WMA disk.

![](_page_22_Picture_809.jpeg)

Audio CD meni MP3/WMA meni

Možete da dodate sve numere sa diska. Selektujte ikonicu Add All'', <sup>a</sup> zatim pritisnite ENTER.

1 Izaberite track koji želite da pustite sa programirane<br>1 liste. Pritisnite MENU da biste prešli na sledeću stranu.

- 1. Pritisnite REPEAT kada radi disk. Javlja se ikonica za ponavljanje.
- 2. Pritisnite REPEAT da biste izabrali željeni mod ponavljanja.
	- Track: ponavlja tekući track.

- 1. Koristite strelice  $\triangle \blacktriangledown$  da biste selektovali track koji želite da obrišete sa programske liste.
- 2. Pritisnite CLEAR. Ili, selektujte ikonicu '' Delete'', pa pritisnite ENTER da biste smestli selektovani track na programsku listu. Ponovite to ako hoćete da obrišete još neke pesme sa liste.

- 4 Pritisnite PLAY ili ENTER da biste startovali reprodukciju. Ona počinje po redosledu koji ste isprogramirali. Reprodukcija se završava kada sve pesme sa liste prođu jednom.
- 5 Da nastavite normalnu reprodukciju, izaberite track sa liste na AUDIO CD-u (ili MP3/WMA disku), <sup>a</sup> zatim pritisnite PLAY.

Koristite strelice **A** / ▼ da biste selektovali " <u><del>"m</del>i</u> Del all", <sup>a</sup> zatim pritisnite ENTER.

# **N** Napomena

Programi se takođe brišu kada se izvadi disk.

### Ponavljanje isprogramirane liste

- 
- ? All: ponavlja sve pesme sa programirane liste. ? Off (nema prikaz): nema ponavljanja.

### Brisanje track-a sa programske liste

### Brisanje kompletne programske liste

![](_page_22_Picture_810.jpeg)

![](_page_22_Picture_811.jpeg)

![](_page_23_Picture_32.jpeg)

# Rad sa DivX diskovima

Na ovom DVD/CD prijemnika mogu da se koriste <sup>i</sup> DivX diskovi sa filmovima.

Ubacite disk i zatvorite nosač diska. Na TV ekranu se pojavljuje meni DivX.

- **2** Pritiskajte strelice ▲ / ▼ da biste izabrali folder, a zatim pritisnite ENTER. U folderu se javlja spisak fajlova. Ako ste u fajl listi i želite da se vratite na listu foldera koristite strelice  $\triangle$  /  $\nabla$  na daljinskom upravljaču da biste naglasili  $\Box$ , a zatim pritisnite ENTER.
- Ako želite da pogledate određeni fajl, pritiskajte strelice<br>
A / V da biste naglasili taj fajl, a zatim pritisnite ENTER ili PLAY.

Pritisnite STOP da biste izašli.

- fajla pritiskom na ENTER svaki put.
- Kada naslov ima više od dva jezika u fajlu, onda može da se gleda samo originalan naslov.
- Mod Pro logic II Sound nije moguć za DivX fajl.
- Nećete moći da puštate DivX fajlove sa vaše memorijske kartice.

#### Kodek formati koji se mogu puštati:

Kompatibilnost DivX diskova sa ovim plejerom je ograničena na sledeći način:

- ? Mogu?e rezolucije na DivX fajlu su ispod 720x576 (širina x visina) piksela.
- Naziv titla na DivX disku može da ima do 20 ~ 40 karaktera.
- Ako u DivX fajlu ima nekog koda koji ne može da se

# Napomene

• Obavezno selektujte mod "SUBTITLE ON" pre reprodukcije DivX

- prikaže, možda će se on prikazati na displeju putem oznake "\_".
- Ako je broj sličica u sekundi veći od 30, može da se desi da uređaj ne radi kako treba.
- Ako je video ili audio fajl prazan, to znači da nije ni snimljen kako treba.
- Ako je fajl snimljen pomoću GMC kodiranja, onda uređaj podržava samo 1 stepen snimljenog nivoa. \* Šta je GMC?

![](_page_23_Figure_3.jpeg)

![](_page_23_Picture_1026.jpeg)

 $\bullet$  "DIVX3.xx ", "DIVX4.xx ", "DIVX5.xx ", "XVID ", "MP43 ", "3IVX ", "MP42 ".

### Audio formati koji se mogu puštati

- $\bullet$  "AC3 ", "DTS ", "PCM ", "MP3 ", "WMA ".
	- ? Frekvencija odmeravanja: u opsegu 32 - 48 kHz (MP3), <sup>i</sup> u opsegu 24 - 48kHz (WMA)
	- ? Bit rate: u opsegu 32 320kbps (MP3), 40 - 192kbps (WMA)

GMC je akronim za Global Motion Compensation (Globalna kompenzacija pokreta). To je alat za kodiranje specijalno za MPEG4 standard. Neki od MPEG4 kodera, kao što su DivX ili Xvid, imaju ovu opciju. Postoje različiti nivoi GMC kodiranja, i obi?no se zovu 1-stepeni, 2-stepeni ili 3-stepeni GMC.

### DivX fajlovi koji se mogu puštati

- $\bullet$  ".avi ", ".mpg ", ".mpeg "
- 

# Podešavanje zvučnika

Uradite sledeća podešavanja za ugrađeni 5.1 kanalni okružujući dekoder.

KORI??ENJE

![](_page_24_Picture_27.jpeg)

Pritisnite SETUP. Meni za podešavanje (setup menu) se pojavi.

 $\blacktriangleright$  Koristite  $\blacktriangle$  /  $\nabla$  da odaberete AUDIO opciju, a onda pritisnite  $\blacktriangleright$  da odete na drugi nivo.

 $\bullet$  Koristite  $\blacktriangle / \blacktriangledown$  da odaberete opciju podešavanja

- zvučnika (Speaker Setup), a onda pritisnite  $\blacktriangleright$  da odete na treći nivo. Reč "Select" (odaberi) je osvetljena.
- Pritisnite ENTER i meni podešavanja 5.1 zvučnika (5.1 Speaker Setup menu) se pojavi.

Pritisnite ENTER da potvrdite vaš izbor. Vraćate se na prethodni meni.

### Odabir zvučnika

Odaberite zvučnik koji želite da podesite. (Prednji zvučnici (levi) centralni zvučnik, prednji zvučnici (desni), zadnji zvučnici (desni), zadnji zvučnici (levi) ili zvučnik za srednje duboke tonove (SubWoofer))

# **N** Napomena

Pojedina podešavanja zvučnika su zabranjena Dolby Digital licencnim sporazumom.

### **Veličina**

Budući da su podešavanja određena, ne možete ih promeniti.

### Jačina zvuka Pritisnite  $\blacktriangleleft$  /  $\blacktriangleright$  da podesite jačinu zvuka zvučnika  $(-5dB \sim +5dB)$

Pritisnite  $\blacktriangleleft$  /  $\blacktriangleright$  da testirate signale sa svakog zvučnika. Podesite jačinu zvuka da odgovara jačini test signala memorisanih u sistemu.

Prednji levi  $\rightarrow$  Centralni  $\rightarrow$  Prednji desni (R)  $\rightarrow$ Zadnji levi (R)  $\rightarrow$  Zadnji desni (L)  $\rightarrow$  SubWoofer

Koristite  $\blacktriangleleft$  /  $\blacktriangleright$  da odaberete željeni zvučnik.

**Podesite opcije koristeći**  $\triangle / \blacktriangledown / \blacktriangle / \blacktriangleright$  **dugmad.** 

### Razdaljina

Ako ste priključili zvučnike na vaš DVD/CD prijemnik, podešavanjem razdaljine (distance) dajete na znanje zvučnicima koliko daleko zvuk treba da putuje da bi dostigao tačku na kojoj slušate. Ovo omogućava zvuku iz svakog zvučnika da dostigne slušaoca u isto vreme.

Pritisnite  $\blacktriangleleft$  /  $\blacktriangleright$  da podesite razdaljinu (Distance) odabranog zvučnika.

## Test

![](_page_24_Picture_10.jpeg)

#### $\overline{z}$ **N** Napomena

Možete da podešavate samo rastojanje između centralnog i zadnjih zvučnika (levog i desnog).

![](_page_25_Picture_24.jpeg)

# Dodatne funkcije

# Poslednji korišćeni disk **OWD**

Ovaj plejer memoriše poslednju scenu sa poslednjeg diska kojeg ste gledali. Poslednja scena ostaje u memoriji čak i nakon što izvadite disk ili ugasite plejer. Ako ubacite disk koji ima memorisanu scenu, ta scena automatski biva pozvana.

# Napomene

• Podešavanja su smeštena u memoriji za ponovno

Morate odabrati odgovarajući sistem mod za vaš TV sistem. Ako se NO DISC pojavi na displeju, pritisnite i držite PAUSE/STEP na prednjem panelu ili daljinskom upravljaču du?e od 5 sekundi kako biste mogli da odaberete sistem (PAL, NTSC ili AUTO).

### Screen Saver

- Kada se odabrani sistem ne poklapa sa sistemom vašeg TV aparata, možda se neće pojaviti normalne boje na ekranu.
- AUTO: Odaberite ga kada je vaš DVD/CD prijemnik spojen sa multi sistemskim TV.

radili sa drugim uređajem), prvo pritisnite TV.

Screen saver se pojavljuje kada je DVD plejer <sup>u</sup> Stop modu oko 5 minuta.

### Odabir sistema

Vaš daljinski upravljač može da radi sa DVD/CD prijemnikom kao i sa određenim brojem funkcija LG televizora. Sledite ove instrukcije dole da biste ispravno rukovali LG televizorom.

Pre korišćenja daljinskog upravljača, pritisnite TV da biste izabrali rad sa televizorom. Da biste uključili mod daljinskog upravljača (da biste

- korišćenje u bilo kom trenutku.
- Ovaj DVD/CD prijemnik ne memoriše podešavanja na disku ako ga isključite pre nego što ste koristili taj disk.

#### Dugmad PPOWER,  $CH(V/A)$ , VOLUME (+/-), i INPUT na daljinskom upravljaču se koriste za rad sa LG televizorom.

### Podešavanje kodova daljinskog upravljača za LG TV

• Držite POWER i pritisnite dugme PR/CH(+/-) ( $\nabla/\Delta$ ) sve dok se TV ne uključi ili isključi.

# **N** Napomena

Ako daljinski upravljač ne radi sa određenim TV aparatom, poku?ajte sa drugim kodom ili koristite originalni daljinski upravlja? dostavljen sa LG televizorom. Zbog različitih kodova koje koriste proizvođači NAŠA KOM-PANIJA ne može da garantuje da će daljinski upravljač raditi sa svakim modelom LG TV-a.

- NTSC: Odaberite ga kada je DVD/CD prijemnik spojen sa NTSC-TV.
- PAL: Odaberite ga kada je DVD/CD prijemnik spojen sa PAL-TV sistemom.

# Upravljanje radom TV-a

# Korišćenje Radija

# Podešavanje radio stanica

KORI??ENJE

![](_page_26_Picture_36.jpeg)

Možete podesiti 50 stanica za FM i AM. Pre podešavanja, uverite se da je nivo zvuka smanjen do minimuma.

- Pritiskajte BAND na daljinskom upravljaču dok se FM ili AM ne pojavi na displeju.
- 2 <sup>I</sup> onda svaki put kad pritisnite BAND, FM ili AM se pojavljuju alternativno.

# Slušanje radija

Pritisnite i zadržite TUNING 1444 ili DD DD na prednjem panelu za oko dve sekunde dok frekfrentni indikator počne menjati frekveciju, tad otpustite. Skaniranje se stopira kada se DVD/CD prijemnik podesi na radio stanicu. "TUNED" <sup>i</sup> "STEREO" (za stereo program) se pojavljuje u prozorcu displeja.

Pritisnite PROG./MEMO. na daljinskom upravljaču. Pritisnuti broj će zasvetleti u prozoru displeja.

- **Fritisnite PR(A/V)** na daljinskom upravljaču da izaberete broj koji želite.
	- **F** Pritisnite ponovo PROG./MEMO. na daljinskom upravljaču. Stanica je upamćena.

### Da podesite u stanicu sa slabim signalom: Pritisnite TUNING  $\left|\leftarrow\right\|$  ili  $\rightarrow\right\|$  nekoliko puta kao u

Svaki put kad pritisnete to dugme, DVD prijemnik će se podešavati na sledeću stanicu.

### Podesite jačinu okrećući VOLUME na prednjem r odesne jačinu okrećici v OLUME + ili – više puta.<br>panelu ili pritiskajući VOLUME + ili – više puta.

Pritisnite i držite PROG./MEMO. oko dve sekunde i "CLEAR ALL" će se pojaviti na displeju a onda pritisnite PROG./MEMO. još jednom da izbrišete stanice koje ste memorisali.

• Ak nechtiac vojdete do režimu CLEAR ALL (Vymažte všetko), a ak nechcete vymazať pamäť, nenatláčajte nijaké tlačítko. Po niekoľkých sekundách CLEAR ALL zmizne z displeya sám a obnoví sa normálny režim.

# **N** Napomena

Ako su sve stanice već upamćene, pojavi će se, saopštenje FULL u displeju za nekoliko trena, i onda će podešeni brojevi po?eti da trepte. Da promenite odabrane brojeve sledite korake 5-6 kao što su.

### Za vašu informaciju

Prvo podesite radio stanice u memoriji ured-aja (vidite "Podešavanje radio stanica" na levoj strani).

7 Ponovite korake <sup>3</sup> do <sup>6</sup> da podesite ostale stanice.

Pritisnite BAND dok se FM ili AM ne prikaže u prozorcu displeja.

Poslednje slušana stanica će se podesiti.

Pritisnite PR $(\triangle/\blacktriangledown)$  više puta da bi izabrali programiranu radio stanicu koju želite.

Možete koristiti brojeve na daljinskom upravljaču da odaberete unapred podešenu radio stanicu. Npr. da biste slušali podešenu stanicu 4, pritisnite 4 na daljinskom upravljaču. Da biste slušali stanicu 19, pritisnite <sup>1</sup> a onda 9 (u toku <sup>3</sup> sekunde).

koraku 3 da bi podesili radio stanicu ručno.

### Da izbrišete sve upamćene stanice

• Ako jedan frekfentno moduliran FM program šumi Pritisnite dugme MONO/ST. na prednjem panelu uređaja, tako da se sa displeja izgubi nadpis "STEREO". Neće biti stereo priema, ali će se prijem poboljšati. Ponovo pritisnite dugme MONO/ST. da bi ste vratili stereo efekat.

#### • Da bi poboljšali prijem Podesite antenu.

### Da ugasite radio

Pritisnite POWER da ugasite DVD/CD prijemnik ili da odaberete drugu funkciju (DVD/CD, AV 1...).

### Da bi slušali ne-podešene radio stanice

- Koristite ručno ili ili automatsko podešavanje u koraku 2.
- $\bullet$  Za ručno podešavanje pritisnite TUN (-)  $\blacktriangleleft$  ili TUN (+)  $\blacktriangleright$ na daljinskom upravljaču.
- $\bullet$  Za automatsko podešavanje pritisnite i držite TUN (-)  $\blacktriangleleft$ ili TUN  $(+)$   $\triangleright$  oko 2 sekunde na daljinskom upravljaču.

### Da direktno odaberete unapred podešenu radio stanicu

![](_page_27_Picture_22.jpeg)

![](_page_27_Picture_1067.jpeg)

Kada ste odabrali FM stanicu i ona sadrži RDS podatke, aparat će automatski emitovati skraćenicu imena stanice a RDS indikator ?e svetleti na displeju kao <sup>i</sup> indikatori za RDS servisne programe (PS), prepoznavanje vrste programa  $(PTY)$ , Radiotekst  $(RT)$  i tačno vreme ako ga stanica emituje.

![](_page_27_Picture_1068.jpeg)

- $RT$  (radiotekst) tekstualna poruka sadrži specijalne informacije od strane stanice koja emituje program. Ova poruka može da se pomera preko displeja kako bi bila vidljiva.
- CT (vreme kontrolisano od strane kanala) omogućav aparatu da primi tačno vreme i da ga prikaže na displeju.

Ovaj aparat je opremljen sa RDS (sistem radio podataka) koji donosi veliki broj informacija na va? FM radio. Sada <sup>u</sup> upotrebi <sup>u</sup> mnogim zemljama, RDS je sistem za emitovanje skraćenog imena stanice ili mrežnih informacija o stanici, opisa programa, tekstualnih poruka o stanici ili detalja o odabiru muzike i tačnog vremena.

<sup>1</sup> Pritisnite BAND da odaberete FM mod.

**2 Pritisnite PTY na daljinskom upravljaču, na displeju**<br>2 će se pojaviti vrsta programa koji ste zadnji slušali. Pritiskajte PTY da odaberete željenu vrstu programa.

Kada je selektovano PTY pritisnite i držite PTY. Aparat će automatski preći u mod za traženje. Kada pronađe stanicu, traženje će prestati.

- PS (ime programskog servisa) ime kanala je pokazano na displeju.
- PTY (prepoznavanje vrste programa) ime vrste programa je pokazano na displeju.

# Korišćenje Radija

### Funkcionisanje RDS-a

• Neke radio stanice će možda izabrati da ne uključe neke od ovih dodatnih funkcija. Ako traženi podaci se ne emituju, na displeju će se pojaviti PTY NONE, RT NONE, CT NONE, PS NONE.

> Možete tražiti specifičnu vrstu programa (PTY) na sledeći način:

### Biranje RDS-a

# Traženje programa (PTY)

Najveća korist od RDS-a je mogućnost da kodirate emitovanje sa vrstom programa (PTY) koji pokazuje vrstu materijala koji se emituje. Sledeća lista pokazuje skraćenice koje se koriste da pokažu vrstu programa zajedno sa objašnjenjem.

### RDS displej opcije

RDS sistem je u mogućnosti da emituje razvnorsne informacije pored skraćenog imena stanice koji se pojavi kada odaberete stanicu. Pri normalnom funkcionisanju, na displeju će se pojaviti ime stanice, mreža emitovanja ili skraćeno ime. Pritiskajući RDS na daljinskom upravljaču možete da se krećete kroz razne podatke u redosledu:

 $(PS \leftrightarrow FREKVENCIJA \leftrightarrow PTY \leftrightarrow RT \leftrightarrow CT)$ 

# Primedba

KORI??ENJE

![](_page_28_Picture_41.jpeg)

# Ostale funkcije

## Podešavanje "spavanje" (Sleep) brojača

Možete podesiti vreme kad će se automatski isključiti prijemnik digitalnih video diskova DVD/CD.

Pritisnite SLEEP da podesite željeno vreme spavanja. Indikator SLEEP i vreme koje preostaje do "spavanja" će se pojaviti u displeju.

2 Svaki put kad se pritisne dugme dok je nadpis SLEEP na displeju, interval preostalog vremena,

Ova funkcija će Vam utamniti displej i svetleće diode na dugmetu zvuka u statusu "power-on".

Pritisnete UTAMLJENJE (DIMMER) dugme više puta.

orite na telefon  $-$  simbol "MUTE" će se pojaviti u displejnom prozorcu.

# Korišćenje deka za slušalice

Povežite stereo đek slušalica u  $(\emptyset 3.5 \text{mm})$  PHONES konektor. Zvučnici će se automatski isključiti kada povežete slušalice.(nisu dostavljene).

# Utamljenje (Dimmer)

Svaki put kada pritisnete dugme, mod funkcije se menja na sledeći način:

- AV 1: za odabir analognog signala sa AV1 AUDIO IN (L/R) IN (L/R) <sup>i</sup> VIDEO <sup>1</sup> IN konektora.
- TV-AUDIO: za odabir TV zvučnog signala sa SCART-a.

## MUK (MUTE)

### Pritisnite MUTE da bi umukli Vaš uređaj.

Možete umuknuti Vaš uređaj na primer, u slučaju, da odgov-

- 
- XTS- 1: Kada se prikazuje film sa slabim bass zvukom u odnosu na glavnu muziku, on pojačava osečaj zvuka na woofer-u da bi vam napravio bolji doživljaj.

• Takođe možete odabrati ulazni izvor pritiskom na FUNC. dugme na prednjem panelu.

## XTS (Excellent True Sound-Istinski odličan zvuk)

Možete da uživate u slikovitom stereofonskom zvuku originalnog digitalnog izvora bez ikakvih distorzija signala.

Svaki put kada pritisnete XTS u toku dvokanalnog režima rada, podešavanje se menja prema sledećem redosledu.  $XTS-1 \rightarrow XTS-2 \rightarrow XTS-3 \rightarrow NORMAL$ ...

## Izbor ulaznog izvora

Možete koristiti video (VCR) ili druge uređaje povezane na konektore AV IN, EURO AV. Pogledajte <sup>u</sup> uputstvu za rukovanje koji ide uz taj uređaj zbog daljih informacija o radu.

#### Pritiskajte AUX na daljinskom upravljaču da biste izabrali željeni izvor ulaza.

zvuk da biste imali perfektnu reprodukciju originalnog zvuka i da biste osetili izvor zvuka kao da je to uživo.

Svaki put kada pritisnete XTS pro podešavanje se menja prema sledećem redosledu.

 $XTS-P ON \rightarrow XTS-P OFF$ 

# $N$ Napomene

Saveti:

- do isključenja uređaja će se menjati po sledećem redosledu.
- SLEEP  $180 \rightarrow 150 \rightarrow 120 \rightarrow 90 \rightarrow 80 \rightarrow 70 \rightarrow 60 \rightarrow 50 \rightarrow$  $40 \rightarrow 30 \rightarrow 20 \rightarrow 10 \rightarrow \text{OFF}$

# **N** Napomene

• Možete proveriti preostalo vreme do isključenja uređaja pre nego se DVD/CD prijemnik ugasi. Pritisnite SLEEP. Preostalo vreme do isključivanja uređaja pojavi će se u pokaznom prozorcu.

- XTS- 2: U modu <sup>2</sup> CH BYPASS, kreira visoki efekat reprodukovanjem izvora zvuka preko zadnjih zvučnika isto kao i preko prednjih.
- $\bullet$  XTS-3: Možete da radite simultano sa XTS-1 i XTS-2 i to može da dopuni relativno degradirajuću visinu zvuka woofer-a u XTS-2 modu.

# **N** Napomena

XTS-2 mod je privremeno neupotrebljiv kada se kanali menjaju sa 2.1 CH na 5.1 CH, a ponovo može da se koristi kada se vrati na kanal 2.1 CH.

# XTS pro

## Jedinstveni kvalitet zvuka LG tehnologije stvara optimalan

![](_page_29_Picture_10.jpeg)

# Kodovi jezika

### Izaberite kod zemlje sa spiska.

### Koristite ovu listu da unesete željeni jezik za sledeća početna podešavanja: Disc Audio, Disc Subtitle, Disc Menu.

# Kodovi zemalja

![](_page_29_Picture_1226.jpeg)

![](_page_29_Picture_1227.jpeg)

![](_page_29_Picture_1228.jpeg)

![](_page_29_Picture_1229.jpeg)

![](_page_29_Picture_1230.jpeg)

Sindhi 8368

![](_page_29_Picture_1231.jpeg)

# Rešavanje problema

Proverite sledeću tablu sa uputsvima o mogućim uzrocima za dati problem pre nego pozovete servis.

![](_page_30_Picture_3.jpeg)

![](_page_30_Picture_840.jpeg)

![](_page_31_Picture_3.jpeg)

# Rešavanje problema (nastavak)

![](_page_31_Picture_353.jpeg)

![](_page_32_Picture_4.jpeg)

# Karakteristike

Dizajn <sup>i</sup> karakteristike su predmet podlo?an promenama bez upozorenja.

![](_page_32_Picture_2.jpeg)

![](_page_32_Picture_842.jpeg)